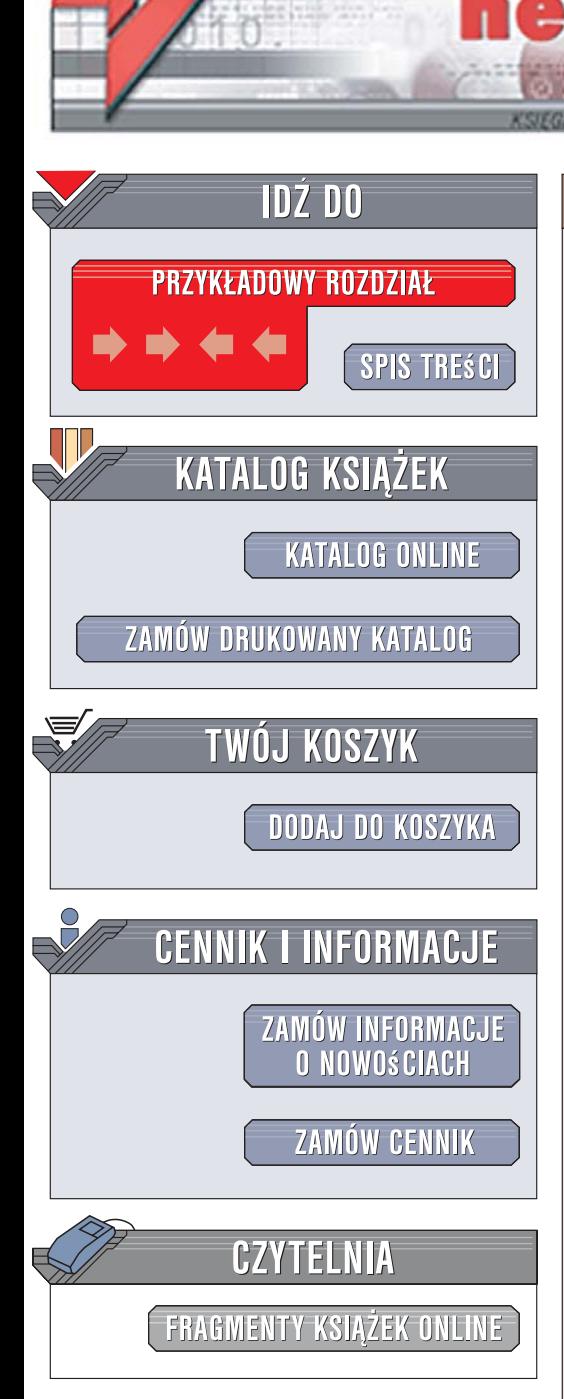

Wydawnictwo Helion ul. Kościuszki 1c 44-100 Gliwice tel. 032 230 98 63 [e-mail: helion@helion.pl](mailto:helion@helion.pl)

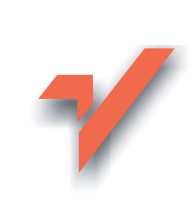

# **Optymalizacja** funkcjonalności serwisów internetowych

Autorzy: Jakob Nielsen, Hoa Loranger Tłumaczenie: Zbigniew Smogur ISBN: 83-246-0845-1 Tytuł oryginał[u: Prioritizing Web Usability](http://www.amazon.com/exec/obidos/ASIN/0321350316/helion-20) Format: B5, stron: 432

lion. $\nu$ 

Optymalizacja funkcjonalności serwisów

internetowych

 $\overline{\mathbf{v}}$ 

**Jakob Nielsen Hoa Loranger** 

### Stwórz funkcjonalne witryny i zdobadź przewagę w internecie!

- Uniknij standardowych błedów
- Zrozum potrzeby użytkowników
- Udostêpnij przydatne informacje w czytelny sposób

W ciagu ostatnich kilkunastu lat internet stał się wszechobecny. Nawet małe firmy mają własne strony, a rozmaite produkty i informacje można znaleźć na niezliczonych konkurencyjnych witrynach. Jak w takiej sytuacji sprawić, żeby użytkownik skorzystał z Twoich usług? Coraz większe znaczenie w sieci odgrywa funkcjonalność, a klienci wybierają te witryny, na których mogą szybko i łatwo znaleźć to, czego szukają.

W książce "Optymalizacja funkcjonalności serwisów internetowych" guru w zakresie funkcjonalności w internecie, Jakob Nielsen, przedstawia oparte na wszechstronnych badaniach wskazówki dotyczące projektowania wygodnych witryn. Dzięki nim dowiesz się, jak utworzyć idealna strone startowa oraz uniknać najcześciej popełnianych błedów. Zrozumiesz, jak ułatwić użytkownikom wyszukiwanie informacji oraz nawigowanie po serwisie. Poznasz zasady pisania poprawnych tekstów dla witryn internetowych i stosowania odpowiednich czcionek, a także nauczysz się właściwie korzystać z różnorodnych technologii, które moga wzbogacić Twój serwis. To kolejna doskonała książka autora bestsellera "Projektowanie funkcjonalnych serwisów internetowych", którą każdy webmaster powinien mieć w swej biblioteczce.

W książce poruszono następujące zagadnienia:

- Projektowanie strony startowej
- Wyszukiwanie informacji
- Nawigowanie po witrynie
- Sposób pisania tekstów
- Udostêpnianie odpowiednich informacji
- Używanie odpowiednich czcionek
- Zastosowania technologii
- Rozwiazania najczęściej popełnianych błędów

• Testowanie funkcjonalności witryn

Naucz się tworzyć atrakcyjne witryny, z których użytkownicy będa chętnie korzystać

# **Spis treści**

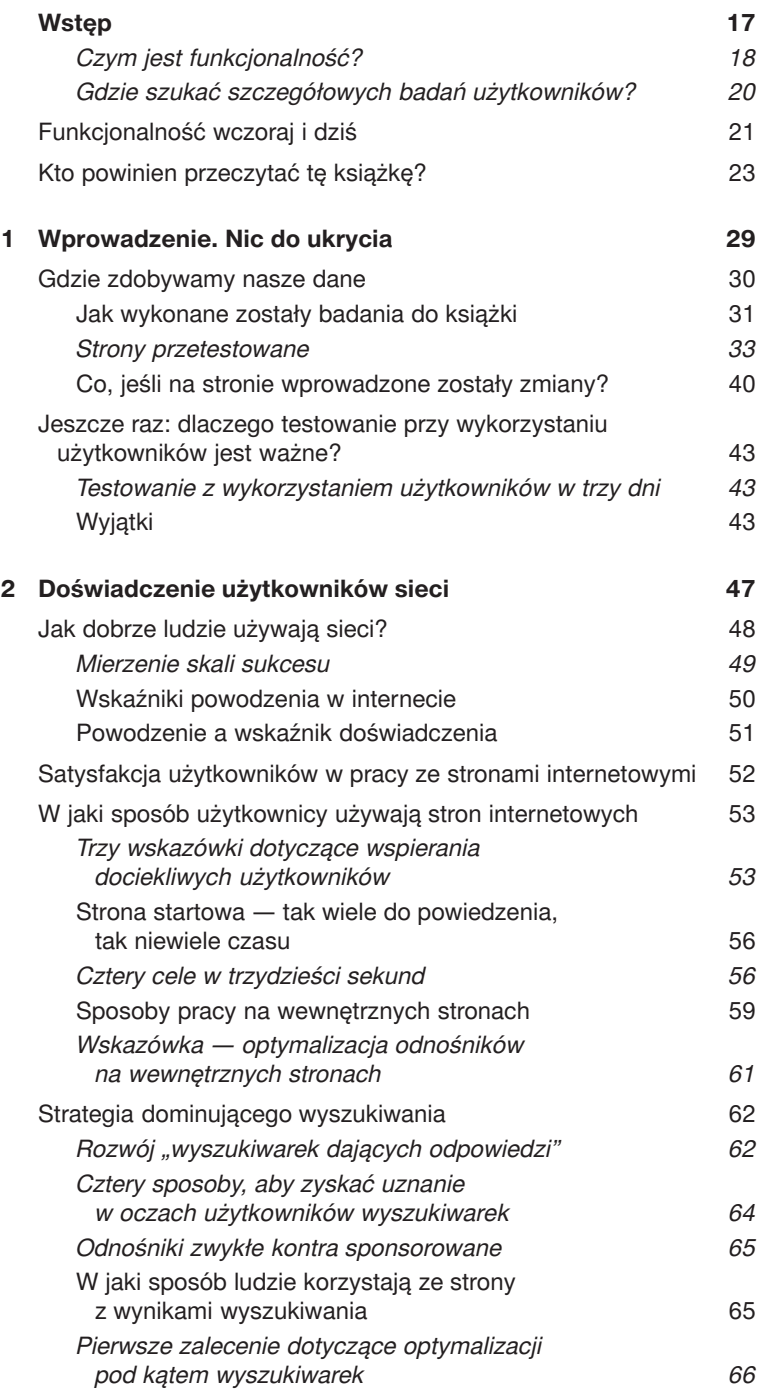

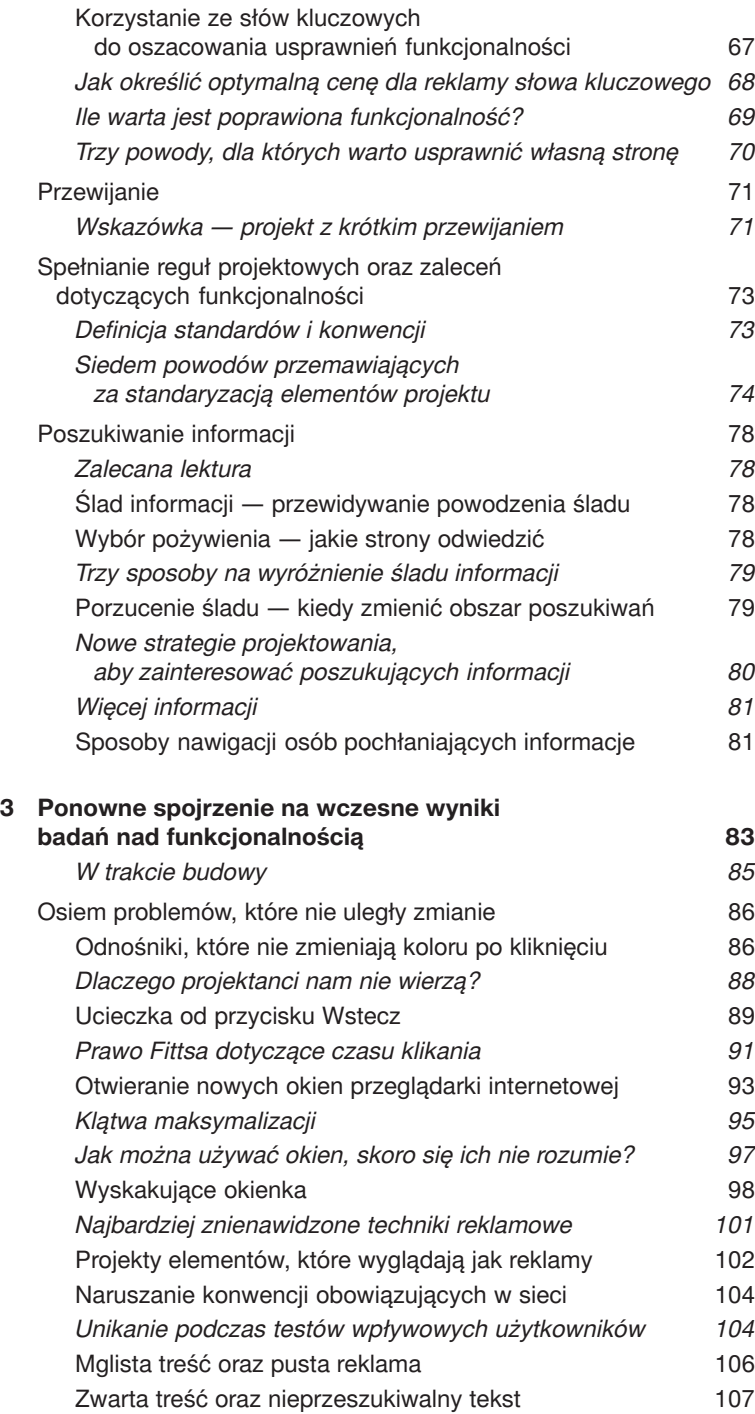

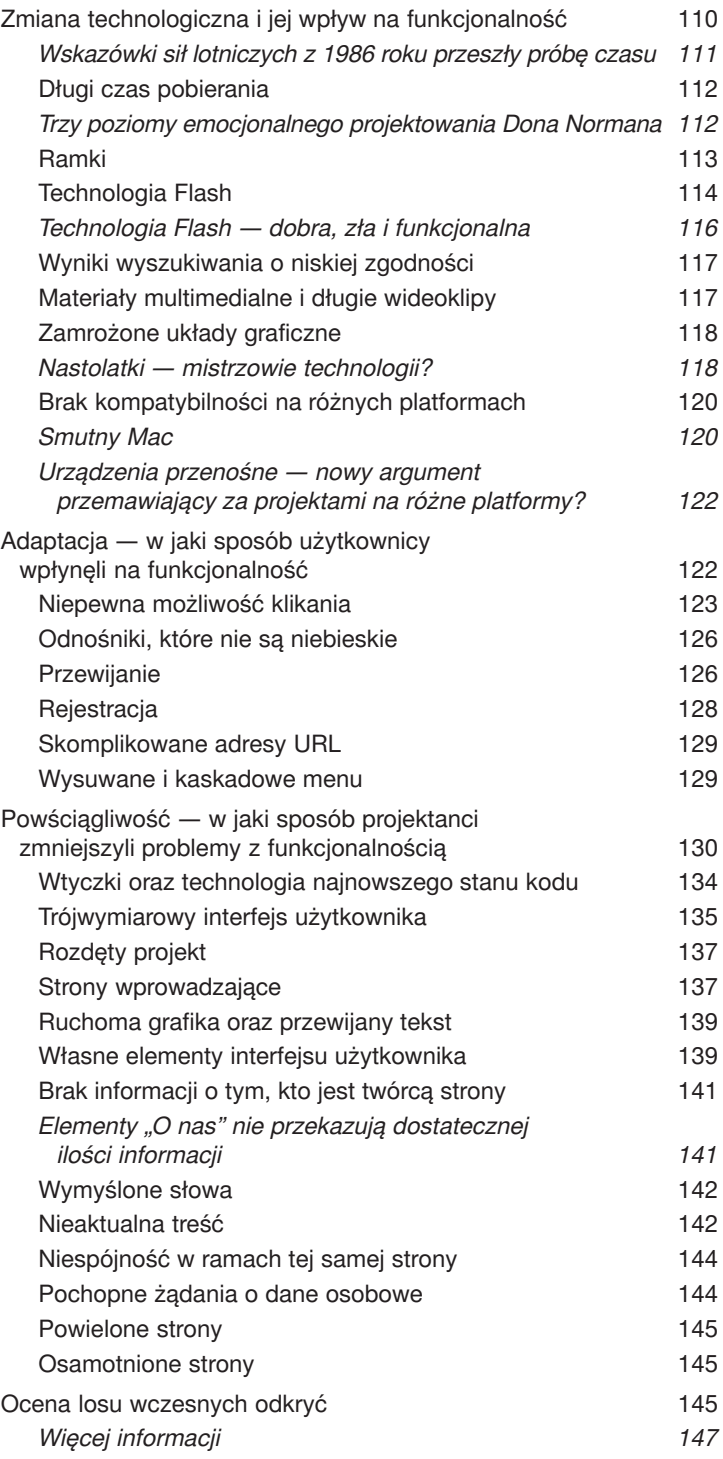

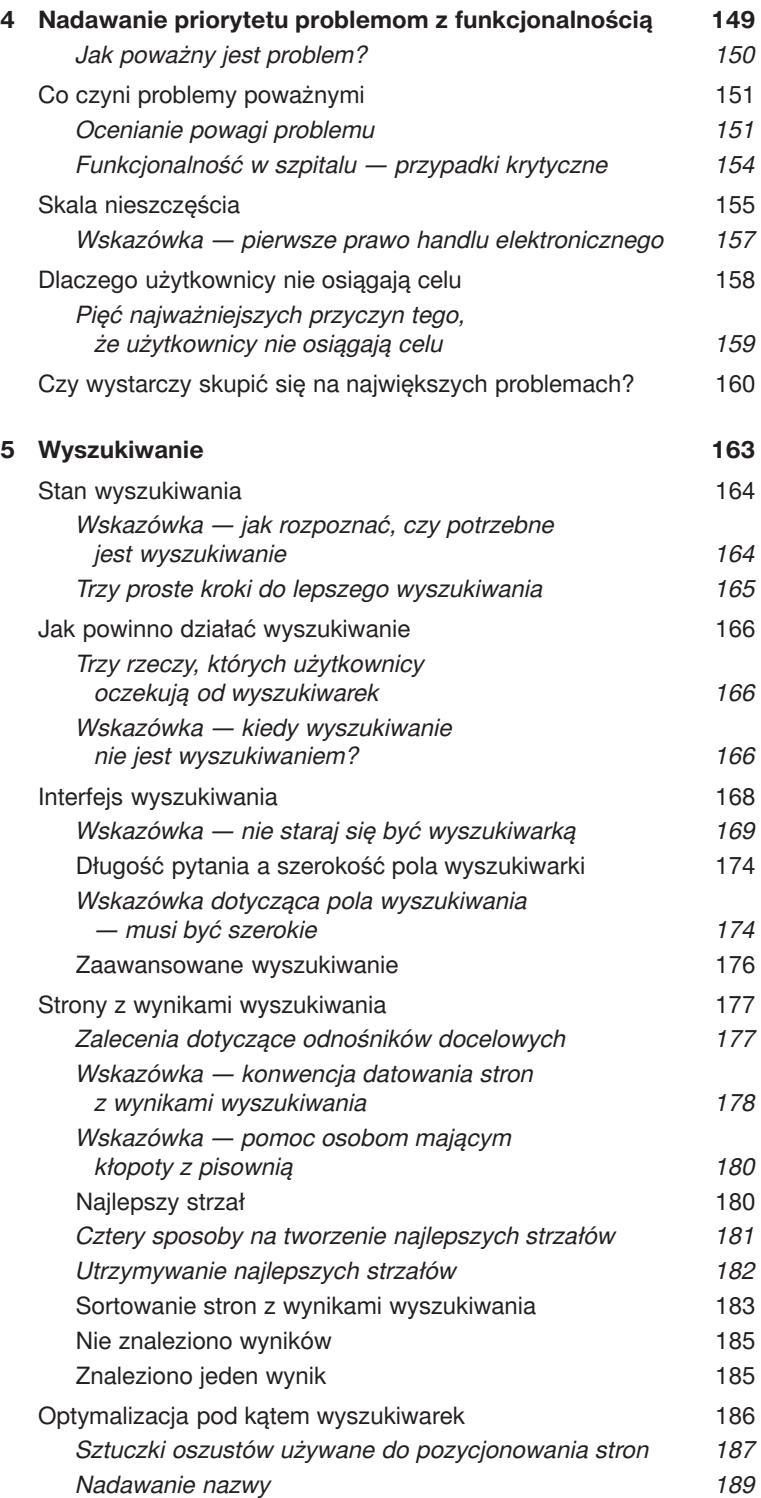

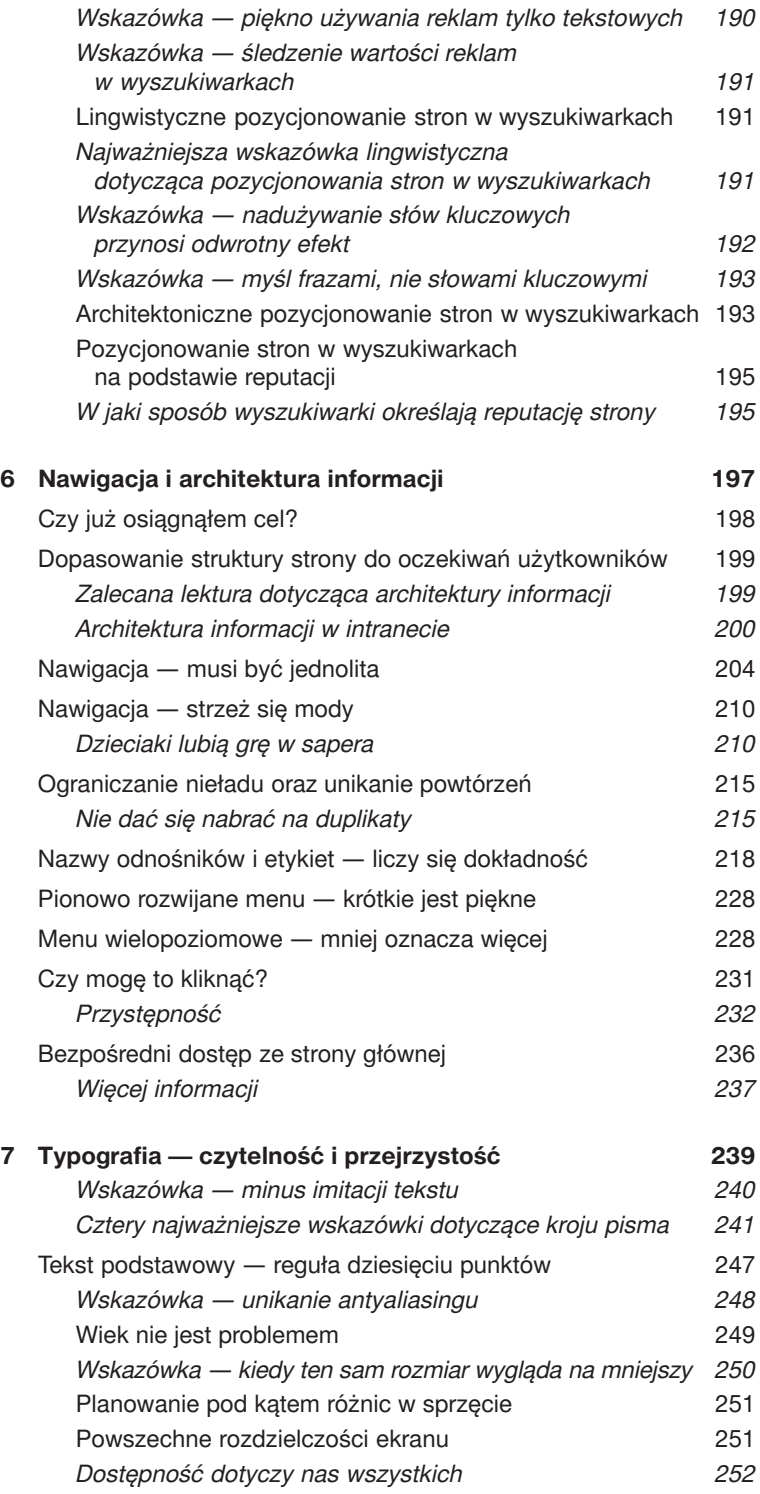

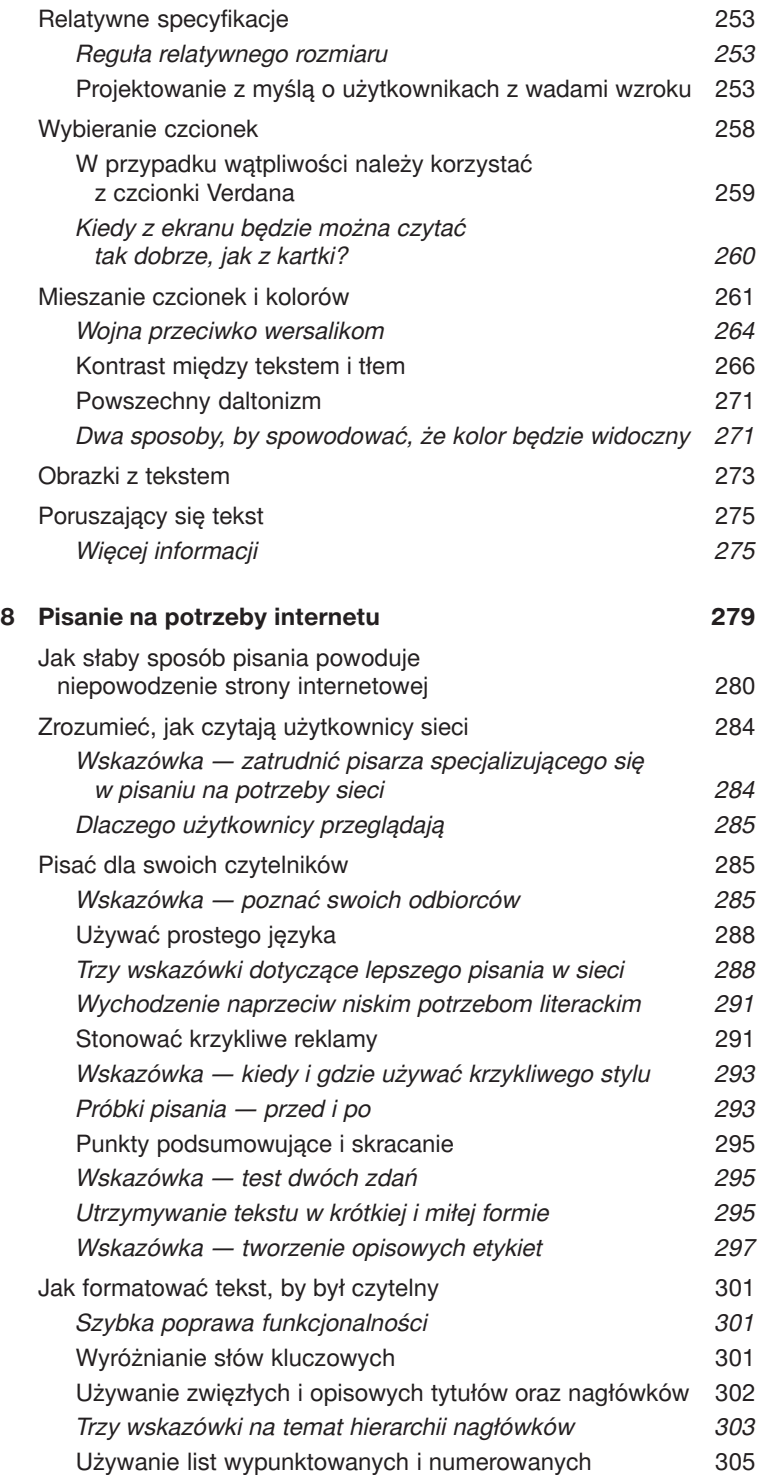

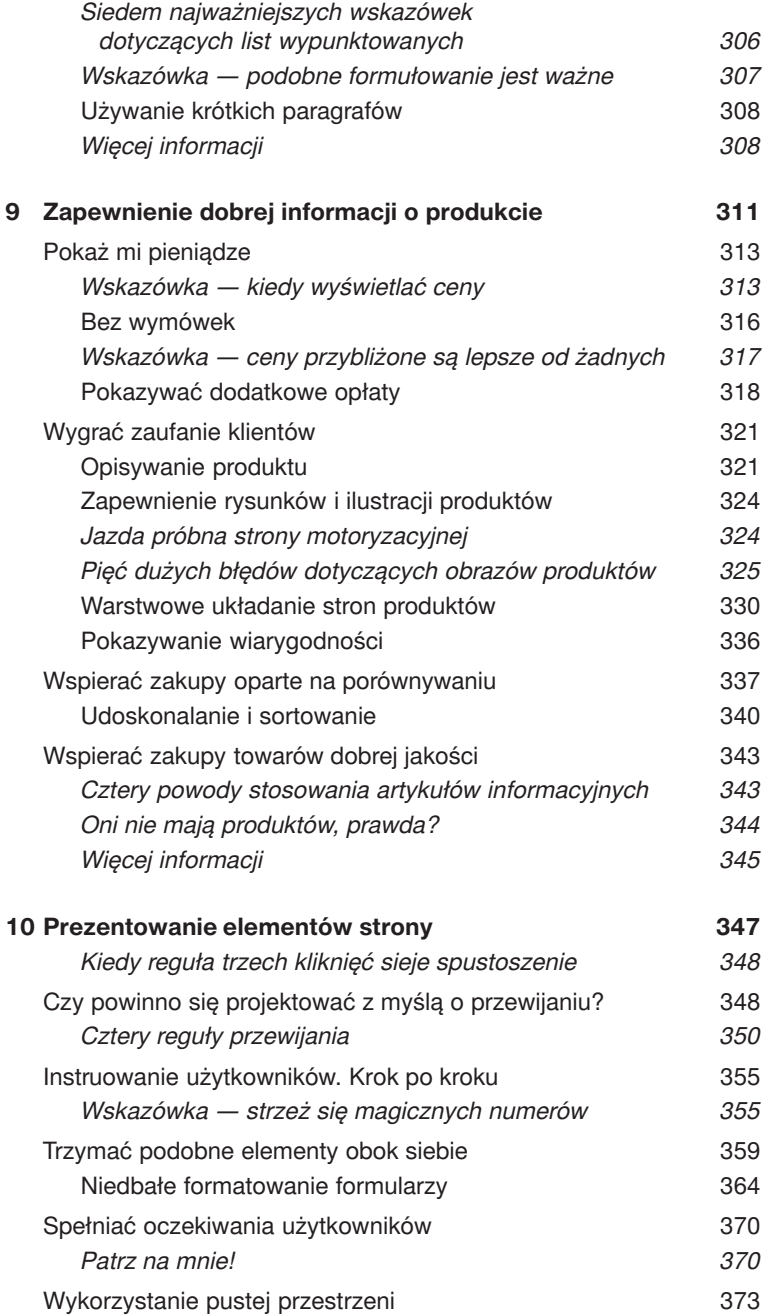

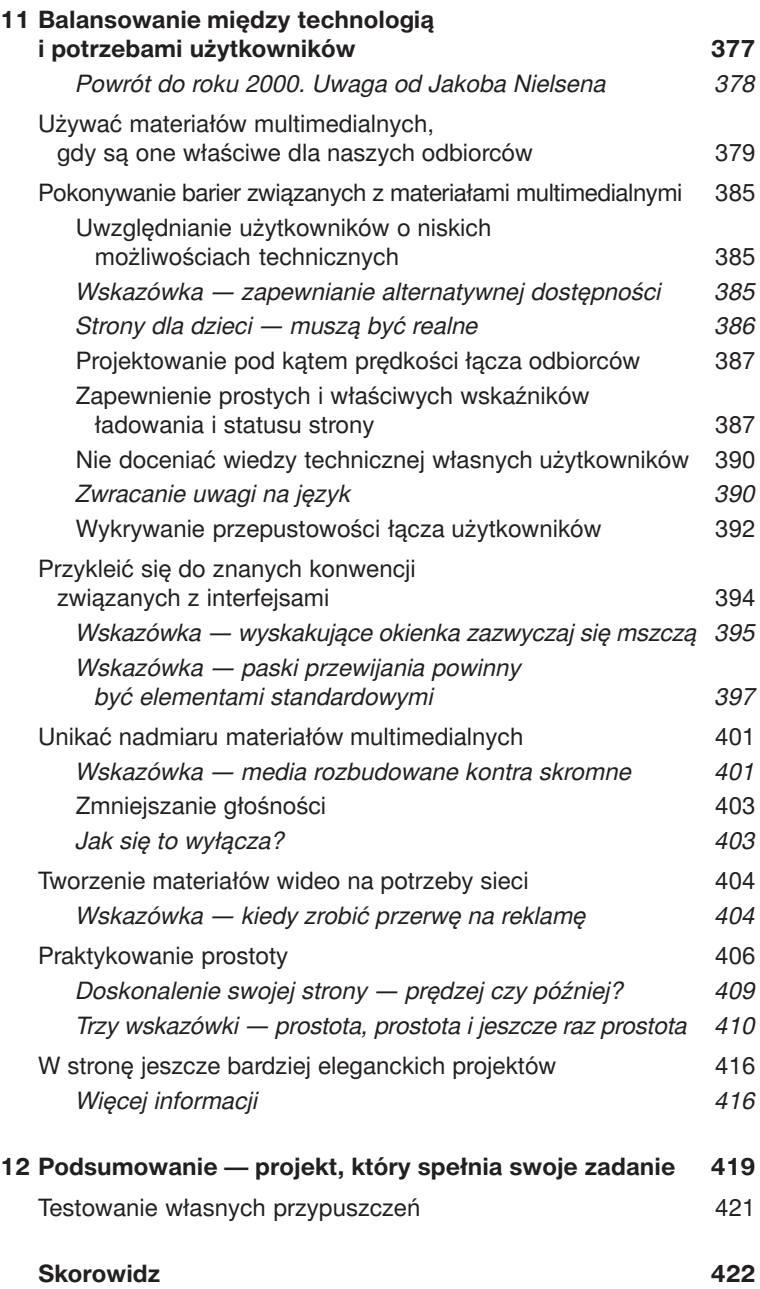

# **Nawigacja 6 i architektura informacji**

Chaotyczny projekt prowadzi do porażki i zmarnowania wysiłków. Tworzone w pośpiechu strony, które nie zawierają skutecznych schematów informacji, uniemożliwiają użytkownikom dotarcie do poszukiwanych przez nich danych. Kiedy do tego dojdzie, mogą się poddać lub, co gorsza, przejść na inną stronę.

Dobrze zorganizowana struktura serwisu dostarcza użytkownikom to, czego chcą, wtedy, kiedy chcą. W rozdziale tym przyjrzymy się niektórym najpopularniejszym przeszkodom projektowym, które stoją między użytkownikami i ich celami, oraz dostarczymy wskazówek, jak przeszkód tych unikać.

Raz za razem z naszych badań wynika, że ludzie walczą o to, by zdobyć informacje, których potrzebują, przeklinając i narzekając przy tym przez cały czas. W rzeczywistości kłopoty z odnalezieniem szukanych treści to największy problem zgłaszany przez naszych użytkowników testowych. Pomimo że wyszukiwanie samo w sobie sprawiało najmniej problemów, cztery inne obszary, które zaliczamy do elementów umożliwiających odnalezienie danych, powodowały znacznie większe problemy.

Te cztery elementy, do których zalicza się nawigację i menu, nazwy kategorii, odnośniki oraz architekture informacji, determinują łatwość, z jaką można odnaleźć rzeczy, poruszając się po serwisie, zamiast od razu udawać się do wyszukiwarki. (Wiele osób traktuje nazwy kategorii jako problem zależny od architektury informacji ze względu na to, że nazywanie często idzie w parze ze strukturyzowaniem. Jednak biorąc pod uwagę fakt, iż angażują one różne decyzje projektowe, wydaje nam się, że warto rozważyć je osobno).

## **Czy już osiągnąłem cel?**

Słabo zaprojektowane strony internetowe czynią więcej zła niż tylko spowalnianie pracy użytkowników — mogą ich zniechęcić do korzystania z danego serwisu. Kiedy ktoś nie może znaleźć tego, czego szuka, często zakłada, że informacja nie jest dostępna. Pod wpływem frustracji może udać się gdzie indziej.

Systematycznie zorganizowany projekt gwarantuje, że ludzie odnajdują informacje przy mniejszym nakładzie sił dzięki czytelnie reprezentowanym etykietom, układowi strony i relacjom między poszczególnymi stronami serwisu. Dobry projekt nawigacji pokazuje użytkownikom, gdzie są, gdzie znajdują się poszczególne rzeczy i jak metodycznie dotrzeć do tego, czego potrzebują. Właściwie wykonana architektura informacji daje użytkownikom poczucie wygody i pewności, że mogą wrócić na wcześniej odwiedzane strony.

Jednym z największych komplementów, jaki strona może uzyskać, jest *brak* komentarzy użytkowników, dotyczących jej struktury. Na dobrze zorganizowanych stronach mogą oni poruszać się swobodnie, koncentrując się jedynie na zadaniu, a nie na strukturze strony. Myślenie i analizowanie struktury serwisu to zadanie dla jego projektanta, a nie użytkownika.

*Jednym z największych komplementów, jaki strona może uzyskać, jest* brak *komentarzy użytkowników, dotyczących jej struktury. Myślenie i analizowanie struktury serwisu to zadanie dla jego projektanta, a nie użytkownika.*

#### *Zalecana lektura dotycząca architektury informacji*

Jeśli ktoś jest zainteresowany poznaniem metod planowania i strukturyzowania zawartości stron internetowych, to polecamy publikację *Architektura informacji w serwisach internetowych* napisaną przez Louisa Rosenfelda oraz Petera Morville'a (wydawnictwo Helion, 2003). Czasem zwana jest ona "książką niedźwiedzia polarnego" ze względu na obrazek przedstawiający dużego niedźwiedzia polarnego, umieszczony na okładce. Jest to klasyka architektury informacji. Ktoś, kto chce zaoszczędzić pieniądze, może za darmo pobrać z internetu pierwsze wydanie, które zawiera więcej użytecznych informacji niż niejedna nowa publikacja na rynku. Jednakże kupno najnowszego wydania to inwestycja warta swojej ceny.

*Próba zaprojektowania struktury strony bez wkładu wniesionego przez jej użytkowników jest olbrzymim błędem, który może kosztować tysiące, a nawet miliony dolarów. Projektować należy dla wygody ich, nie naszej.*

### **Dopasowanie struktury strony do oczekiwań użytkowników**

Najbardziej efektywnymi stronami w kierowaniu użytkowników do właściwej lokalizacji są te, które spełniają ich oczekiwania. Wiemy, że użytkownicy nie będą marnować czasu na zapamiętywanie lub uczenie się sposobu nawigacji po różnych serwisach. Warto więc zaangażować odpowiednie środki, aby zaprojektować najlepszą architekturę informacji strony, która zagwarantuje klientom odpowiedzi, jakich potrzebują w miejscach, gdzie się ich spodziewają. Im bardziej naturalna wydaje się ta architektura, tym większe prawdopodobieństwo, że użytkownicy wrócą na taką stronę.

Ludzie nie lubią przeciskać się przez gąszcz dwuznacznych odnośników do treści. Oczekują, że strona internetowa posiada tak zorganizowaną zawartość, że jest ona klarowna dla nich. Należy więc korzystać z takiej struktury nawigacyjnej, która odzwierciedla ich pogląd na stronę i oferowane przez nią informacje oraz usługi. Nie wolno zapominać, że podmiotem są  $...,$ oni", a nie  $,...<sub>w</sub>$ ".

Każdy może myśleć, że struktura jego strony jest zorganizowana w sposób intuicyjny. Jednym z największych popełnianych przez firmy błędów jest używanie schematów, które są intuicyjne dla nich. Przykładem może być pogrupowanie produktów względem marek lub takie tworzenie treści serwisu, by odzwierciedlała strukturę organizacji. W efekcie uzyskuje się witryny, które są całkowicie logiczne dla ich twórców, ale zupełnie niezrozumiałe dla odwiedzających.

Dlaczego? Dlatego że to, w jaki sposób my i nasza firma dokonamy strukturyzacji informacji, może różnić się diametralnie od tego, jak wyobrażają to sobie użytkownicy. Jeżeli na przykład handlujemy latarkami, lepiej jest je zorganizować według atrybutów oczekiwanych przez użytkowników, na przykład według rozmiaru, a nie nazw marek, takich jak Xeon. Chociaż Xeon może być ogólnie znaną linią produktów dla osób z naszej firmy, to jednocześnie może być zupełnie obcy naszym klientom.

Próba zaprojektowania struktury strony bez wkładu wniesionego przez jej użytkowników jest olbrzymim błędem, który może kosztować tysiące, a nawet miliony dolarów. Nieważne, jak dobrze i nowocześnie wygląda strona, gdyż jest bezużyteczna, jeśli grupa docelowa klientów uzna ją za bezsensowną. Projektować należy dla wygody ich, nie naszej.

**(Na sąsiedniej stronie u góry)** Ta strona zbytnio koncentruje się na marce. Osoby nieznające marek muszą kliknąć każdą z trzech dostępnych opcji — Mizerak, Murrey oraz Mosconi — aby zobaczyć, który ze stołów bilardowych najlepiej pasuje do ich potrzeb. To strata ich czasu. Ponadto opisy marketingowe każdej z marek nie dostarczają informacji, które byłyby pomocne w ustaleniu, jaki model jest potrzebny danej osobie.

W jaki sposób strona powinna zostać zorganizowana? Mimo że zalecamy, by struktura projektu odwzorowywała sposób myślenia i cele użytkowników, nie jesteśmy w stanie dostarczyć jednej, uniwersalnej odpowiedzi na to pytanie. To, czego ludzie potrzebują, jest zmienne i zależy od rodzaju strony, tak więc optymalna architektura informacji dla każdej strony wynika z unikatowych zamiarów i celów zarówno organizacji, jak i jej klientów. Tematyka poświęcona tworzeniu funkcjonalnych struktur architektury nie tylko może, ale i wypełnia całe książki. Poruszamy ją w tej publikacji po to, by zaznaczyć, jak duże ma znaczenie. Jeżeli użytkownicy będą w stanie robić na stronie to, co chcą, będziemy czerpać z tego korzyści.

#### **(Na sąsiedniej stronie na dole)**

Mimo że strona firmy Escalade dostarcza informacji o różnych typach i stylach wyposażenia, użytkownicy ją przegapiają, gdyż duże znaki towarowe zaciemniają odnośniki do tych danych:

"Według mnie to było trudne. Zaraz po tym, jak dotarłem do producenta, droga się skończyła. Nie można było przeglądać indywidualnych produktów… Nie podobało mi się to".

"Każda indywidualna etykieta produktu sprzedaje firmę, zamiast produkt".

"Nie mogę tego znaleźć. Wolałbym przejść na inną stronę albo skorzystać z wyszukiwarki Google".

#### *Architektura informacji w intranecie*

Zalecenie, by unikać odwzorowywania na stronie struktury firmy, dotyczy jedynie stron internetowych przeznaczonych dla użytkowników zewnętrznych. Gdy projektuje się serwis dla pracowników, obowiązują inne reguły.

Personel firmy zazwyczaj wie, w jaki sposób jest ona zorganizowana. Ponadto wiele zadań realizowanych przez członków załogi powiązanych jest w jakiś sposób ze strukturą przedsiębiorstwa. Bardzo często pracownicy muszą przeglądać schematy organizacyjne firmy, aby zobaczyć, kto jest szefem jakiegoś departamentu lub w jaki sposób różne departamenty są ze sobą powiązane.

Dobrym pomysłem jest posiadanie w intranecie wyraźnej reprezentacji struktury firmy. Niemniej jednak, nawet w przypadku intranetu, nie jest dobrze by budować architekturę informacji opierając się na schemacie organizacyjnym przedsiębiorstwa. Większość z najlepszych stron intranetowych, jakie mieliśmy okazję studiować, używa organizacji pracy, sposobu przepływu zadań oraz najczęstszych czynności pracowników jako podstawy do budowy własnej architektury informacii.

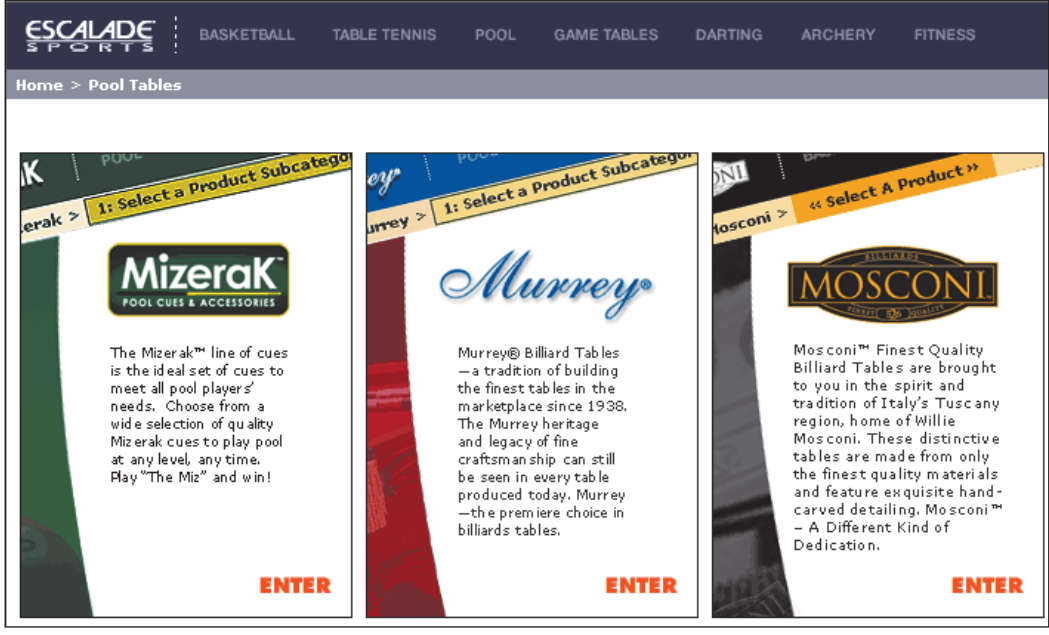

*www.escaladesports.com*

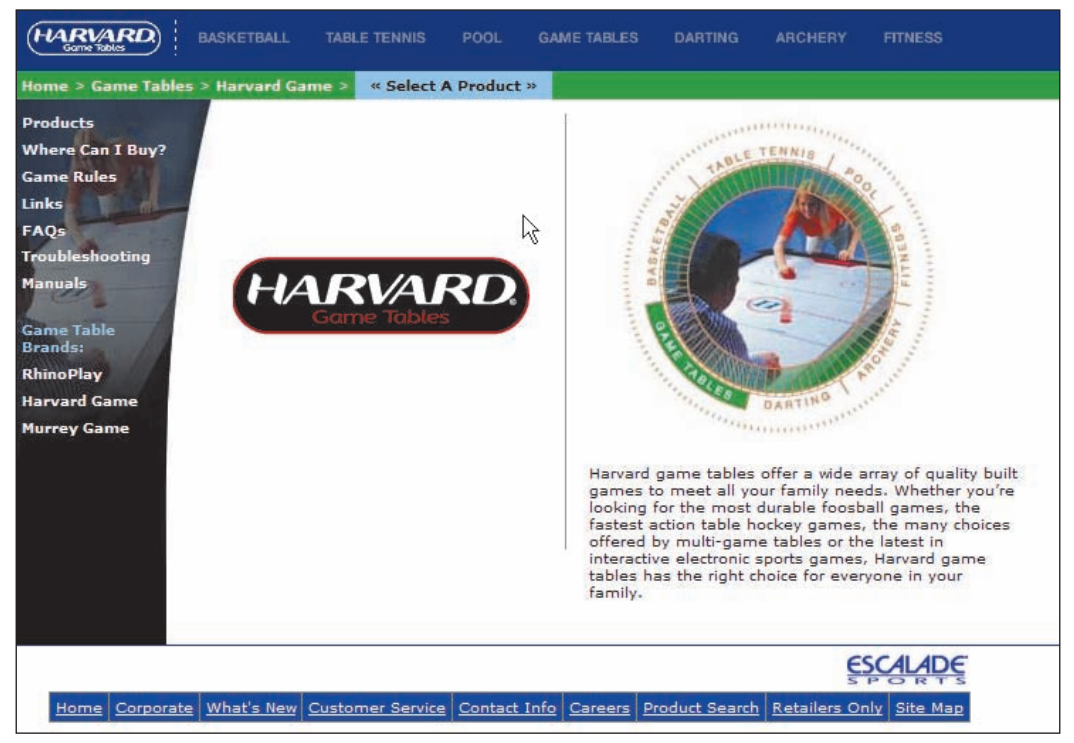

*www.escaladesports.com*

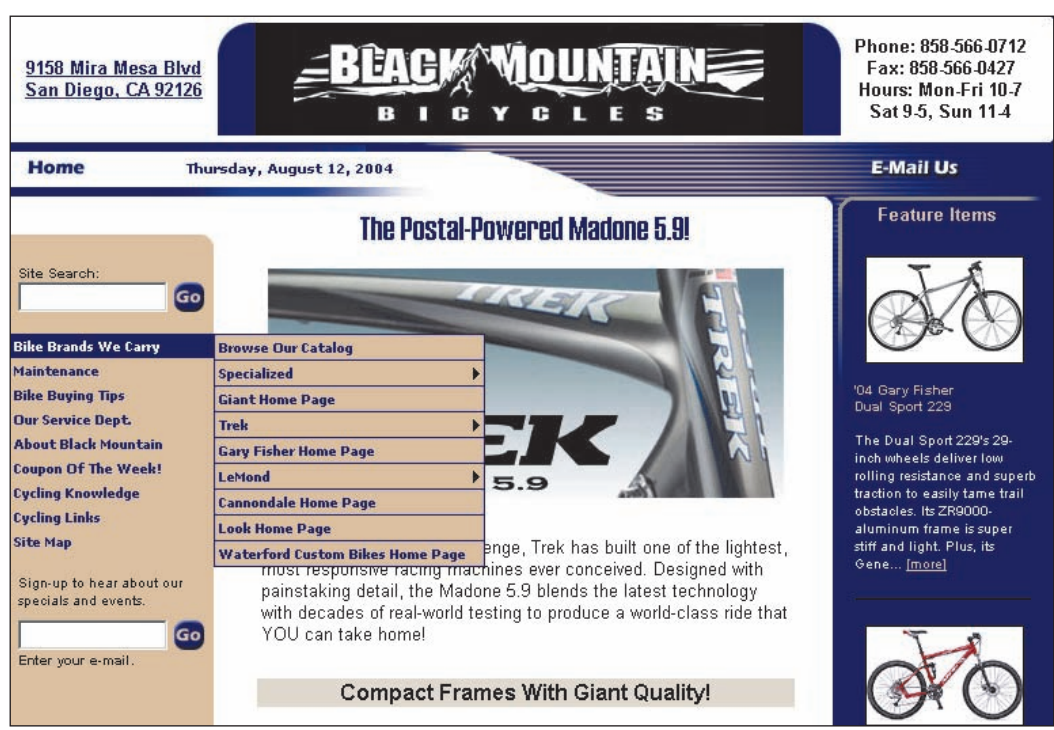

*www.blackmountainbicycles.com*

Pokazana na rysunku strona próbuje spełnić oczekiwania szerokiej grupy odbiorców poprzez pogrupowanie rowerów zarówno względem marki, jak i typu. Te z osób, które są zaznajomione z markami, mogą dotrzeć do nich dzięki odpowiednim nazwom, a ci, którzy przeszukują zasoby pod kątem funkcji lub innych cech, mogą wyszukiwać według typu roweru. Niestety firma nie zadbała, by ta druga opcja była łatwo dostępna. Użytkownicy muszą najpierw wybrać markę, zanim zaoferuje się im przeszukiwanie produktów według takich cech, jak typ i cena.

#### **(Na sąsiedniej stronie u góry) Właściwa kategoryzacja.**

Osoby korzystające ze strony miasta San Diego w czasie naszych testów nie miały nic przeciwko ogromnej liczbie odnośników umieszczonych na stronie głównej, gdyż odnośniki te są zorganizowane i opisane krótkimi, jasnymi nagłówkami. Ludzie preferują krótkie, zwięzłe odnośniki niż długie, szczegółowe opisy. Warto zwrócić uwagę, że podkategorie pozwalają określić większe kategorie poprzez dostarczenie informacji o tym, co można znaleźć w każdej z nich. Na przykład nie zawsze jest oczywiste, co będzie obejmowała kategoria taka jak *Community* (społeczność), przez co zazwyczaj odradzalibyśmy jej stosowanie. Jednakże na omawianej stronie jest jasne, co znajduje się wewnątrz, ponieważ sześć dostarczonych podkategorii to opisuje. Niemniej jednak niniejsza strona dodatkowo używa ogólnych podkategorii *more* (więcej), co według nas nie jest właściwe, bo nie zapewniają samoczynnego objaśnienia.

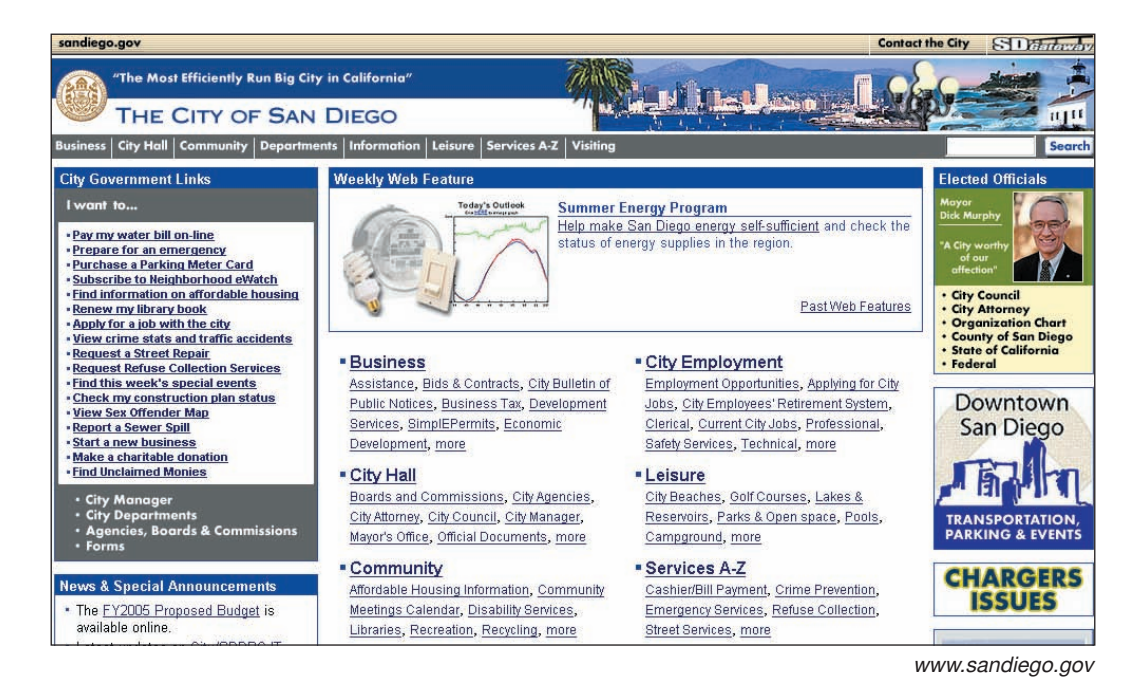

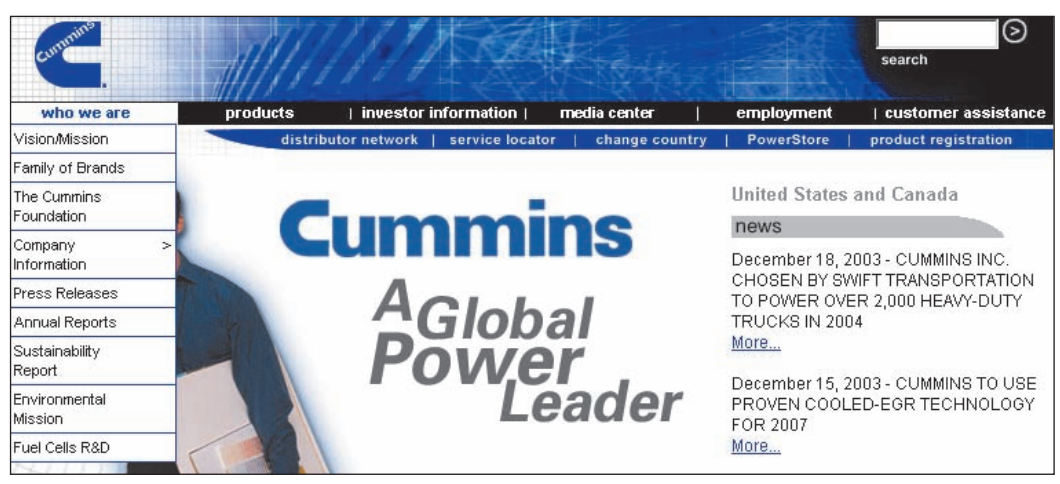

#### *www.cummins.com*

**Niewłaściwa kategoryzacja.** Użytkownicy, którzy przetestowali tę stronę, oczekiwali, że informacje dotyczące technologii ogniw paliwowych znajdą w menu *Products* (produkty), a nie w *Who We Are* (kim jesteśmy), gdzie znajduje się to na ostatniej pozycji. Ten błąd w sposobie zorganizowania powodował, że ludzie trudzili się lub uznawali, że informacja ta nie została w ogóle zamieszczona:

"Teraz się zgubiłem... Nie mam żadnej pomocy. I nie czuję, bym miał do dyspozycji jakiekolwiek opcje. Muszę przeglądać całą stronę. Niełatwo jest znaleźć te informacje w górnych kolumnach (elementach globalnej nawigacji)".

"Szukam kategorii dotyczącej ogniw paliwowych. Nie widzę jej w pozycji *Products*".

"To zajęło zbyt dużo czasu!".

*W momencie, gdy nawigacja ulega diametralnej zmianie przy przejściu z jednej strony na drugą, użytkownicy muszą przenieść swą uwagę z używania strony na rozeznanie, jak działa nawigacja. Serwisy, które nie są wyposażone w jednolitą nawigację, powodują, że użytkownik czuje się niepewnie.*

### **Nawigacja — musi być jednolita**

Konsekwencja to podstawowe założenie nawigacji. Utrzymanie jednolitej struktury nawigacji pomaga ludziom wizualizować ich bieżącą lokalizację oraz opcje i zminimalizować zgadywanie. Elementy nawigacyjne pełnią funkcję szczebli, które umożliwiają ludziom przejście z jednego obszaru na drugi.

Zmiana sposobu nawigacji to jak usuwanie tychże szczebli w momencie, kiedy użytkownicy wciąż są "w powietrzu". Kiedy wylądują, to w miejscu, którego się nie spodziewali. Nawigacja, która wcześniej znajdowała się z lewej strony, teraz może być pośrodku, a kategorie uległy zmianie. Przycisk *Wstecz* nie działa i nie ma łatwej drogi, aby wrócić na wcześniejsze strony.

W momencie, gdy nawigacja ulega diametralnej zmianie przy przejściu z jednej strony na drugą, użytkownicy muszą przenieść swą uwagę z używania strony na rozeznanie, jak działa nawigacja. Serwisy, które nie są wyposażone w jednolitą nawigację, powodują, że użytkownik czuje się niepewnie.

Duże serwisy internetowe, które zawierają wiele podstron lub przejmują wiele witryn, cechują się tym, że regularnie popełniają wspomniany błąd. Każda z podrzędnych witryn jest stworzona zazwyczaj przez inną grupę osób oraz ma swoją własną organizację, wygląd i postrzeganie. Jeżeli takie witryny połączone są ze sobą na chybił trafił, odczucia użytkowników są okropne. Często muszą oni wielokrotnie żądać tego samego, ponieważ każda ze stron działa niezależnie. Na przykład serwisy korporacyjne są rozłączone, gdy sekcje dla inwestorów, prasy oraz produktów posiadają własny schemat nawigacji i na dodatek wyglądają zupełnie inaczej.

Dobrze zorganizowana nawigacja jest przewidywalna, dzięki czemu użytkownicy czują się komfortowo podczas przeglądania strony. Nie wymaga od nich nauki lub zapamiętywania czegokolwiek, gdyż oddaje ich wyobrażenia o tym, jak informacja powinna być reprezentowana w internecie. Jest sensowna, uporządkowana i nie cechuje ją żadna lub prawie żadna dwuznaczność. Użytkownicy mogą przechodzić na kolejne strony, cofać się, eksplorować stronę i czuć pewność, że to, co robią, nie spowoduje, iż zgubią drogę.

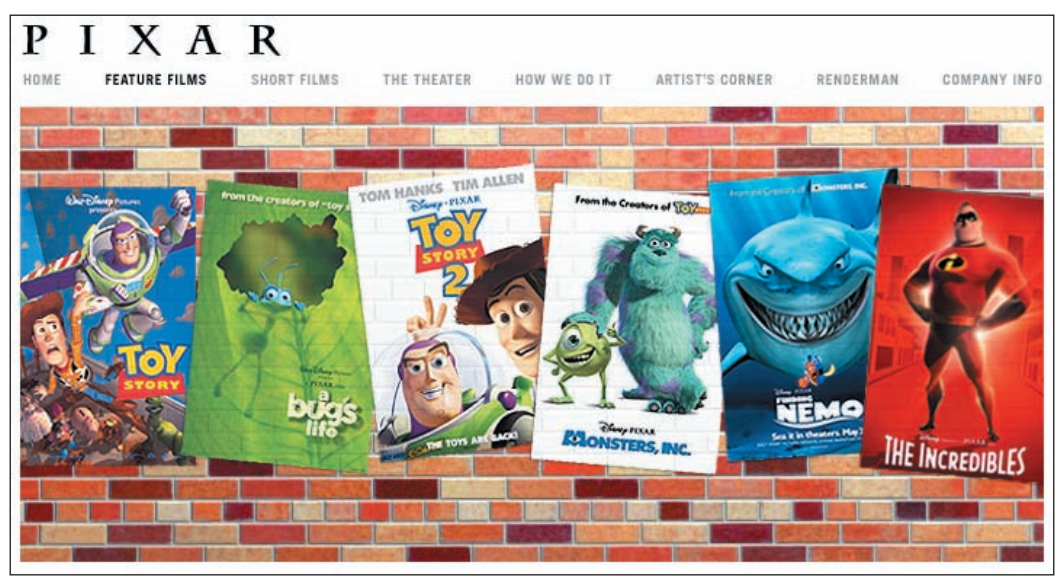

*www.pixar.com*

Prosty w formie, globalny obszar nawigacji w górnej części witryny wytwórni Pixar pozostaje widoczny i jednolity na wszystkich stronach. Gdziekolwiek by był użytkownik, wie, gdzie szukać różnych opcji nawigacyjnych. Nasi testerzy czuli się na tej stronie pewnie i mieli pewność, że zawsze mogą wrócić do miejsca, z którego rozpoczęli:

"Wszystko jest po prostu wyświetlone na górze. Nie trzeba się rozglądać wokół. Ustawienie i rozłożenie było bardzo dobre, gdyż oczy nie muszą wędrować po całym ekranie".

"Cokolwiek się klika, wydaje się, że jest wzajemnie ze sobą powiązane. Strona sprawia wrażenie łatwej w obsłudze".

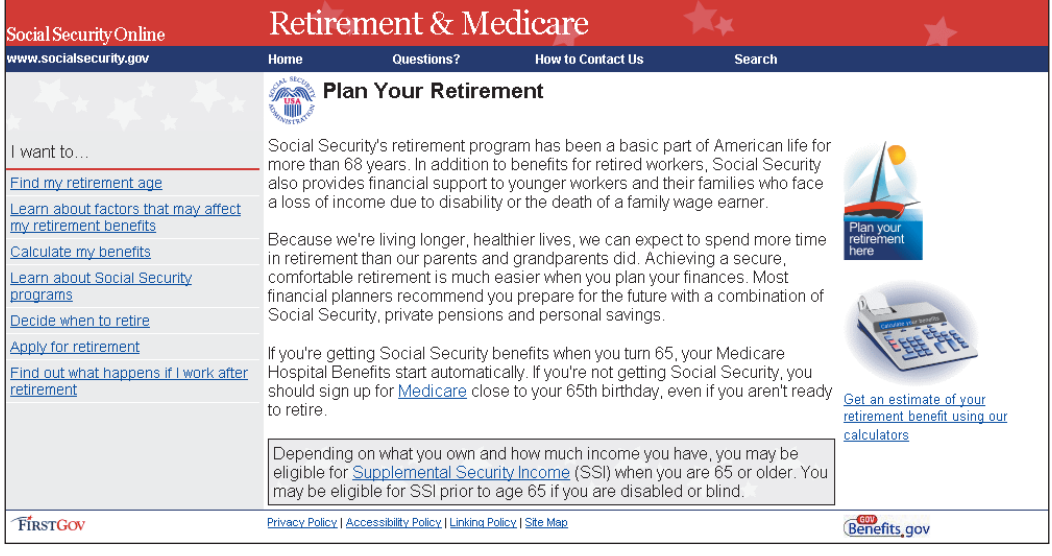

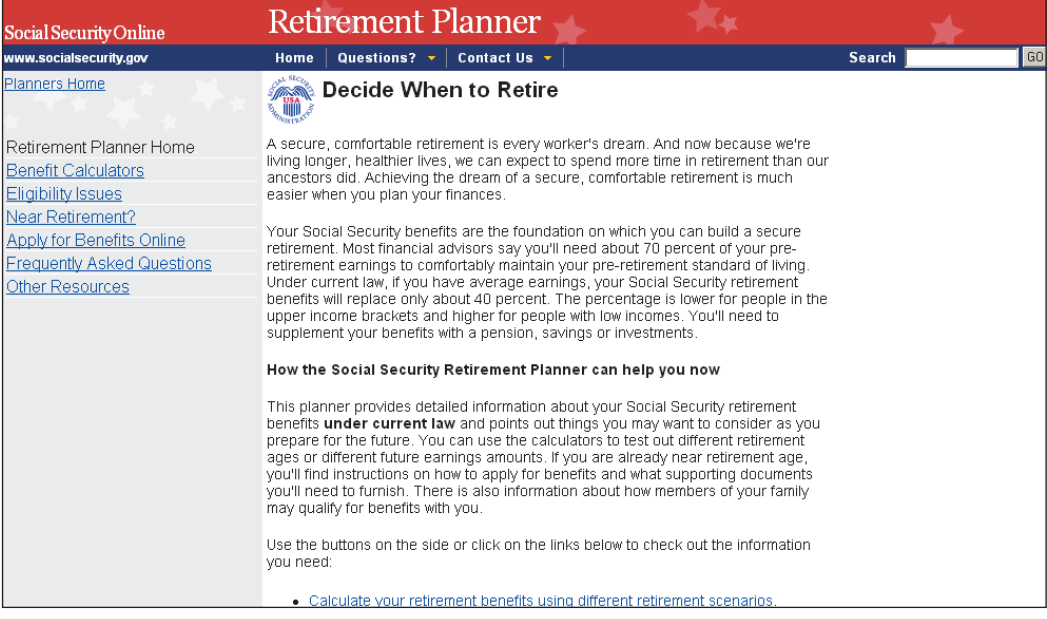

*www.ssa.gov*

**(Na sąsiedniej stronie)** Częściowo pokrywające się obszary treści i niespójna nawigacja na stronie U.S. Social Security (amerykański urząd ds. socjalnych) są powodem błędów. Wybieranie różnych, choć brzmiących podobnie, ścieżek wywołuje różne rezultaty. Na przykład odszukanie swojego wieku emerytalnego jest łatwe, gdy na stronie głównej wybierze się opcję *Plan Your Retirement* (zaplanuj swoją emeryturę). Niemniej jednak, gdy ktoś wybierze inną drogę i kliknie *Retirement Planner* (planista emerytury), trudniej będzie mu znaleźć granicę wieku emerytalnego. Odnośnik *Find my retirement age* (znajdź mój wiek emerytalny) dostępny jest w pierwszej z przytoczonych opcji, ale nie w drugiej, mimo że obie wyglądają jak miejsca, w których można planować swoją

emeryturę. Porównajmy oba ekrany i zwróćmy uwagę na częściowo pokrywające się możliwości wyboru. Tak nieuporządkowana architektura informacji powoduje, że ludzie zapominają, co kliknęli i jakie mają jeszcze możliwości wyboru, co prowadzi do następujących komentarzy:

"Wydawało mi się, że odnalezienie granicy wieku emerytalnego to coś łatwego, ale nie udało mi się jej zlokalizować. Poczułem się głupio".

"Serwis mógłby być bardziej przyjazny dla użytkownika. Musi myśleć, jakby był nowym użytkownikiem".

| Social Security Online                                                       |                                                                                                    | Retirement Planner                                                |                                                     |  |               |                                                     |
|------------------------------------------------------------------------------|----------------------------------------------------------------------------------------------------|-------------------------------------------------------------------|-----------------------------------------------------|--|---------------|-----------------------------------------------------|
| www.socialsecurity.gov                                                       | Home                                                                                                    | <b>Questions?</b>                                                 | <b>How to Contact Us</b>                            |  | <b>Search</b> |                                                     |
| Planners Home                                                                |                                                                                                    |                                                                   | Factors that may affect your retirement benefits    |  |               |                                                     |
| lRetirement Planner Home<br><b>Benefit Calculators</b><br>Eligibility Issues | Getting benefits while working<br>o Earnings Limit Calculator                                                                                                  |                                                                   |                                                     |  |               | ρΝριπς<br>lectronic newsletter<br>hscrihe il's free |
| Near Retirement?                                                             |                                                                                                    | Different kinds of earnings                                       |                                                     |  |               |                                                     |
| <b>Benefits Online</b>                                                       |                                                                                                    | Wages                                                             | Federal government employment                       |  |               |                                                     |
| FAQ's/Feedback                                                               |                                                                                                    | Self-employment                                                   | State and local government employment               |  |               |                                                     |
| Other Resources                                                              |                                                                                                    | Military service                                                  | Farm work                                           |  |               |                                                     |
|                                                                              |                                                                                                    | Railroad earnings                                                 | Nonprofit and religious organizations               |  |               |                                                     |
|                                                                              |                                                                                                    |                                                                   | Household employment Work outside the United States |  |               |                                                     |
|                                                                              |                                                                                                    | Pension, annuities, interest and dividends                        |                                                     |  |               |                                                     |
|                                                                              | Maximum covered earnings<br>Credits<br>Windfall elimination provision (WEP)<br>Government pension offset (GPO)<br>Income tax and your Social Security benefits |                                                                   |                                                     |  |               |                                                     |
| FIRSTGOV                                                                     |                                                                                                    | Privacy Policy   Accessibility Policy   Linking Policy   Site Map |                                                     |  |               | Benefits gov                                        |

*www.ssa.gov*

Kiedy odwiedzający tę stronę klikną *Learn About Factors that Affect Your Retirement Benefis* (dowiedz się więcej o czynnikach, które mają wpływ na twoją emeryturę), opcje wyboru z poprzedniego ekranu znikną i zostaną zastąpione przez inne, choć związane z poprzednimi. To było przyczyną zamętu wśród naszych użytkowników, którzy brali udział w teście. Na przykład nie mieli pewności, czy *Calculate My Benefits* (oblicz moje zyski) znaczy to samo co *Benefits Calculators* (kalkulatory zysków). Cały ciężar określenia tego, czy odnośniki kryją za sobą taką samą, czy nową informację, spoczywa na użytkownikach, którzy muszą usiąść i klikając przejrzeć wszystkie strony.

#### Bath & Body Works<sup>®</sup>

Gift Cards | Our Flagship Stores | Store Locator | Sign In | Register

#### live

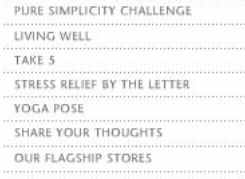

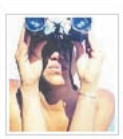

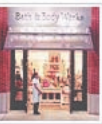

THE LETTER The N words - Nature, Now and Nurture

**STRESS RELIFE BY** 

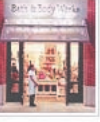

**OUR FLAGSHIP STORES** Our version of the modern-day apothecary

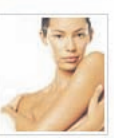

TAKE THE PURE SIMPLICITY" CHALLENGE For your chance to win a trip to Arizona's Miraval Resort.

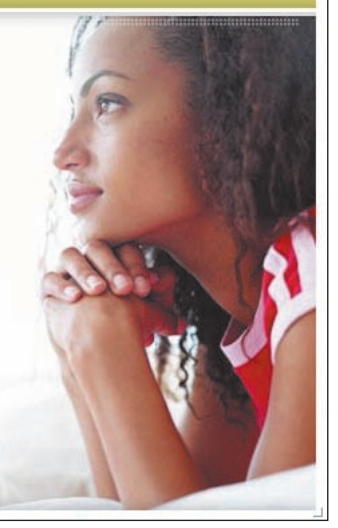

*www.bathandbodyworks.com*

Tematy pod głównymi kategoriami na tej stronie rozszerzają się i kurczą w zależności od tego, która z nich została wybrana przez użytkownika. Każdy z trzech dostępnych paneli posiada inny tytuł oraz styl nawigacji. Te ekstremalne zmiany w systemie nawigacji dezorientowały naszych użytkowników:

"Gubię się. Nie wiem, gdzie byłem w danym momencie".

"Strona ma trzy paski. Łatwiej byłoby, gdyby istniała jedna strona główna zamiast konieczności klikania w trzy miejsca, by dotrzeć do większej ilości informacji".

"To frustrujące, bo nie można odnaleźć tego, czego się szuka".

"Nie pamiętam nawet, gdzie kliknąłem. Gdzie ja w ogóle jestem?".

"To, gdzie znajdują się poszczególne rzeczy, nie było oczywiste. Trzeba było wyszukiwać i walczyć o informację bardziej niż na innych stronach".

**(Na sąsiedniej stronie)** Niespójny schemat nawigacji na stronach firmy Nestlé spowodował, że nasi użytkownicy mieli trudności, by odnaleźć swoją drogę. Globalna nawigacja ulega zmianie w różnych sekcjach witryny. Na przykład nawigacja główna na stronie *All About Nestlé* (wszystko o Nestlé) pojawia się u góry i z boku. Ale już na stronie *Nutrition* (odżywianie) znajduje się jedynie na górze, lecz rozdzielona na dwa poziomy. Oto opinie użytkowników o tej stronie:

"Nie jest to strona, na którą wrócę, gdyż nawigacja na niej jest dziwna i trudna. Podoba mi się inny styl witryny, szczególnie boczny panel, w którym można oglądać różne rzeczy. Tutaj znajduje się kilka górnych pasków i inne rzeczy mają miejsce na każdym z nich. Trzeba być wszędzie".

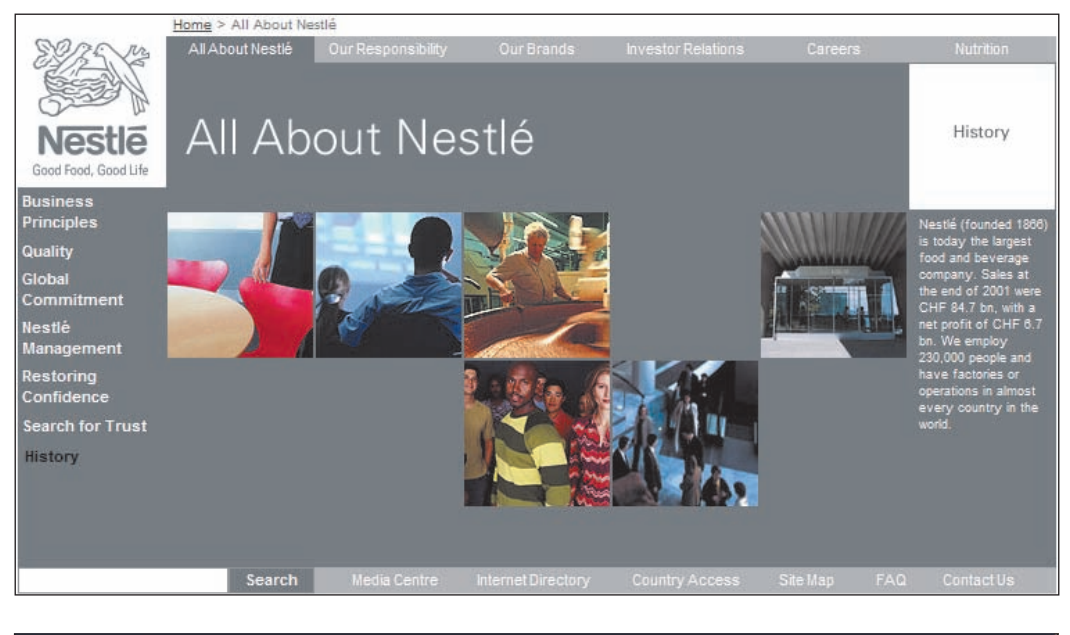

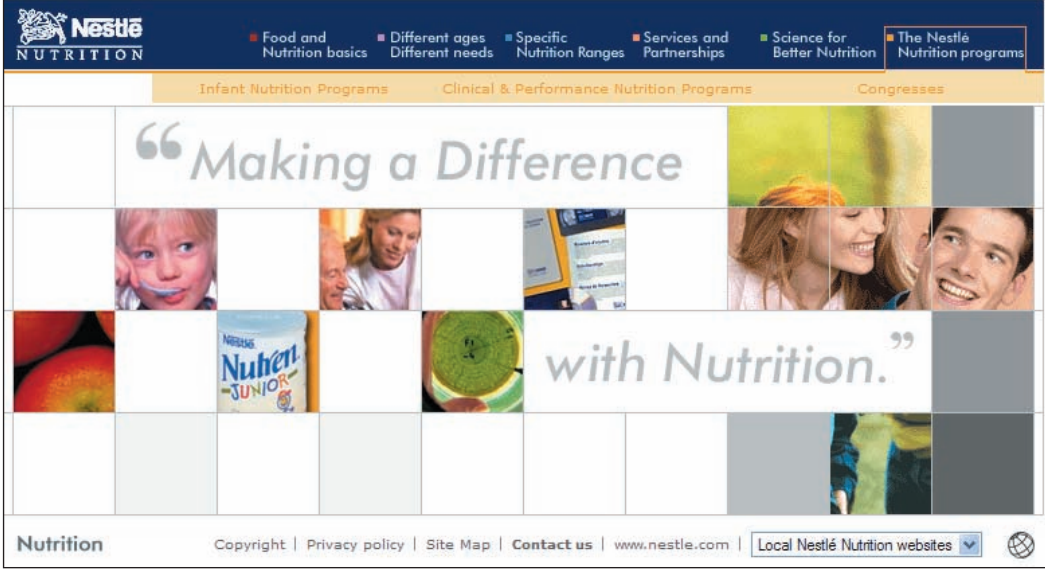

*www.nestle.com*

"Na stronie nie mogę znaleźć tego, po co przyszedłem. Jeżeli szukałbym przekąski, opuściłbym witrynę, bo nie widzę jej tu".

"Zmarnowałem dużo czasu, szukając tego, czego potrzebowałem".

"Jest tu tak dużo informacji. Ukończenie zadania zajęło mi nieco więcej czasu, niż pierwotnie przypuszczałem. Można ulec dezorientacji, próbując znaleźć kilka prostych rzeczy".

*Należy unikać miłych i wymyślnych systemów nawigacji. Ludzie nimi gardzą. Warto więc oszczędzać kreatywność i wykorzystywać ją w miejscach, na których użytkownikom naprawdę zależy.*

### **Nawigacja — strzeż się mody**

Nawigacja to droga do celu, jej jedyną funkcją jest dać szybko ludziom to, czego szukają. Im bardziej będzie efektywna, tym większe prawdopodobieństwo, że użytkownicy pozostaną zainteresowani stroną.

Główne tematy powinny być niezmienne i pojawiać się jednocześnie, dzięki czemu odwiedzający mogą łatwo i szybko je przejrzeć. Czekanie, aż nawigacja się załaduje lub zmieni, to dla nich strata czasu. Jakakolwiek forma nawigacji dynamicznej koniecznie musi być łatwa w używaniu. Elementy menu, które są zbyt czułe i zmieniają się przy najmniejszym poruszeniu myszy, mogą być bardziej nieporęczne niż przydatne. A dodatkowo pogrzebią szansę zrobienia interesu z osobami starszymi, niepełnosprawnymi i nowymi użytkownikami sieci.

Ludzie nie szukają gry w chowanego, więc nie wolno ukrywać przed nimi elementów menu nawigacyjnego. Pogoń za celem do kliknięcia lub konieczność poruszania kursorem po całym ekranie po to, by znaleźć coś do kliknięcia ("gra w sapera"), nie jest czymś, co sprawia radość. Jeszcze więcej trudności sprawi osobom z ograniczoną sprawnością ruchową lub upośledzoną ręką, dla których kontrolowanie myszy to duże wyzwanie. Każdy dużo szybciej używa opcji, jeżeli są łatwo zauważalne.

Podsumowując: należy unikać miłych i wymyślnych systemów nawigacji. Ludzie nimi gardzą. Warto więc oszczędzać kreatywność i wykorzystywać ją w miejscach, na których użytkownikom naprawdę zależy.

#### *Dzieciaki lubią grę w sapera*

Z naszych badań wynika, że dzieci w wieku od 6 do 12 roku życia lubią "grę w sapera", tak więc jest to jedyny przypadek, w którym rozmieszczanie elementów nawigacyjnych po całym ekranie jest uzasadnione. Dzieci często traktują środowisko internetu jak grę i doceniają możliwość odkrywania go i jego sekretów. Co ważne, nie mają nic przeciw przemieszczaniu kursora myszy po całym dobrze przygotowanym rysunku, aby zobaczyć, co się znajduje pod nim.

Jednakże gdy wchodzą w wiek dorastania, tracą już swoje zainteresowanie tego typu formą nawigacji. Nastolatki cechują się dużą niecierpliwością i oczekują szybkich rezultatów podczas swojej pracy ze stronami internetowymi.

Ogólnie mówiąc, wskazówki dotyczące funkcjonalności, które odnoszą się do osób w wieku kilkunastu lat, różnią się nieco od tych przeznaczonych dla dorosłych, a te dla dzieci różnią się diametralnie. Oczywiście, można znaleźć wiele podobieństw, ale jeśli grupą odbiorców mają być najmłodsi użytkownicy, zalecamy przeprowadzenie osobnych badań funkcjonalności z użyciem grupy osób właśnie w tym młodym wieku. Jeżeli nie jest zaznaczone inaczej, wszystkie reguły opisane w tej książce dotyczą dorosłych.

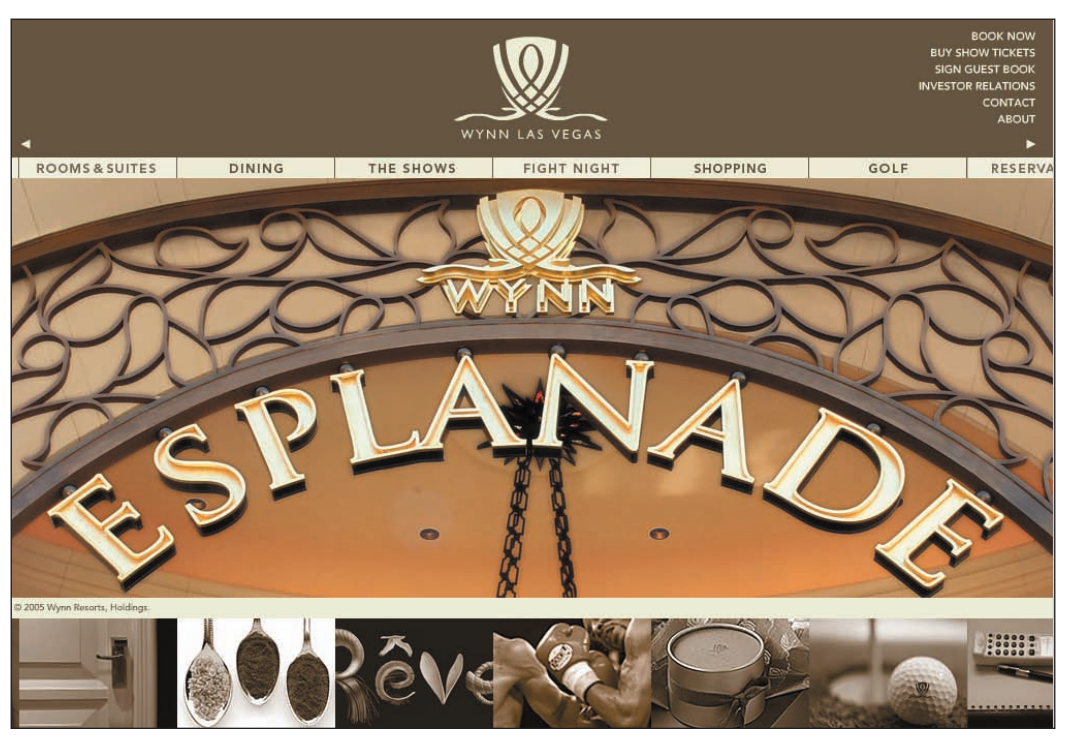

*www.wynnlasvegas.com*

Menu główne na tej stronie przemieszcza się automatycznie w poprzek strony w sposób wolny i jednostajny. Jeżeli ktoś chce na przykład dokonać rezerwacji, musi poczekać, aż właściwa pozycja się pojawi. Można przyspieszyć ten proces, przesuwając wskaźnik myszy na jedną z dwóch strzałek, ale kto tak naprawdę chce sobie tym zawracać głowę? Strony internetowe powinny osiągać elegancki wygląd, ale nie kosztem czasu użytkowników.

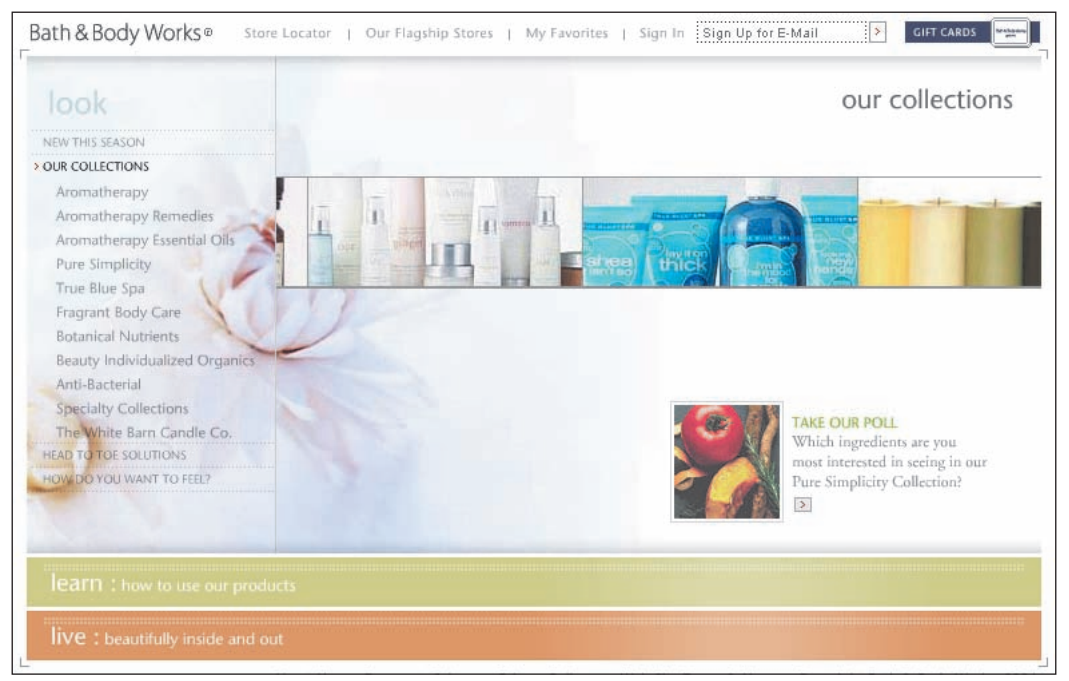

#### *www.bathandbodyworks.com*

**Stary projekt.** Nasi użytkownicy byli sfrustrowani faktem, że oferowane produkty zmieniały swoje położenie wraz z tym, jak oni zmieniali położenie myszy na ekranie. Niektórzy z nich nie mieli pojęcia o tym, że to oni kontrolują ten ruch! Ogólnie rzecz ujmując, użytkownicy nie byli zadowoleni, że muszą manewrować myszą wokół poza jeden obszar, by zdobyć informacje. Niektórzy z nich nie mieli dość cierpliwości, by dotrzeć w taki sposób do produktów, i mówili, że w normalnych okolicznościach by się poddali:

"Produkt przemieszcza się zbyt mocno. Kiedy próbujesz najechać na dany element, on zmienia swoje położenie. To sprawia, że czujesz się zdezorientowany. Nie podoba mi się to".

"Frustrujące jest to, że produkt ucieka, kiedy próbujesz się do niego zbliżyć".

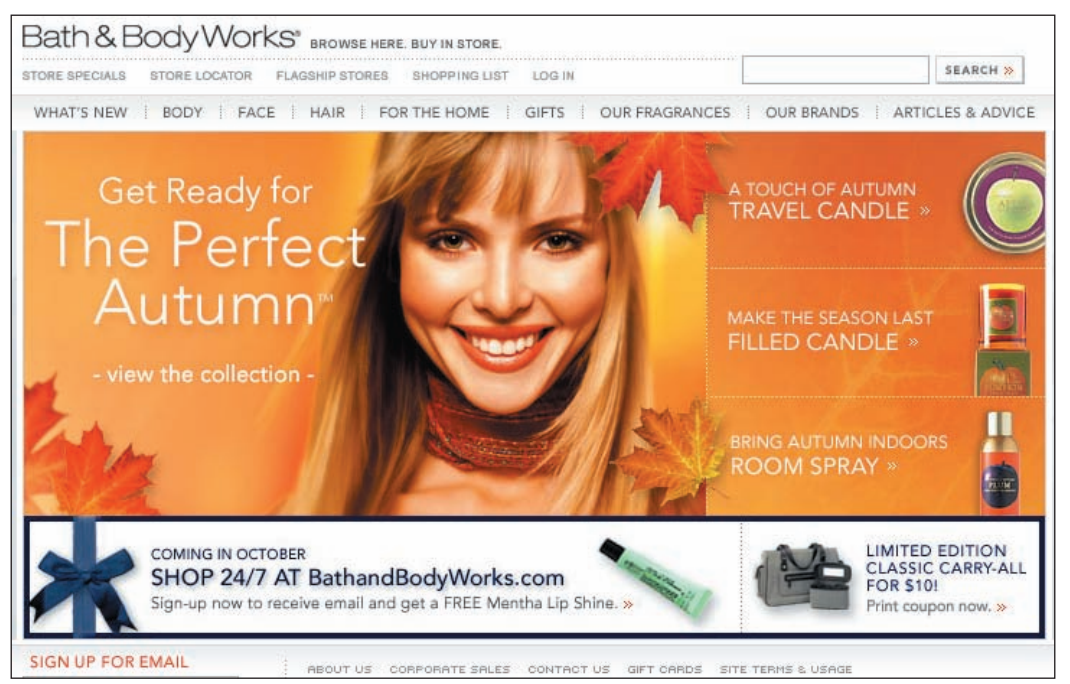

*www.bathandbodyworks.com*

**Nowy projekt.** Firma Bath & Body Works przeprojektowała swój serwis, wyeliminowała kilka problemów z funkcjonalnością znalezionych przez nas podczas testów, dzięki czemu jest on lepszy. Strony statyczne zastąpiły wymyślny dynamiczny model interaktywny. Ludzie nie muszą więc dłużej przemieszczać wskaźnika myszy nad różne rysunki, by otrzymać opis produktu.

Zamieściliśmy zrzuty ekranu pokazujące poprzedni projekt, ponieważ jego skazy wciąż można zauważyć na innych stronach. Każdy, podobnie jak firma Bath & Body Works, może odrobić swoją lekcję i zmienić je. I w przeciwieństwie do nich być może obejdzie się bez utraty części klientów!

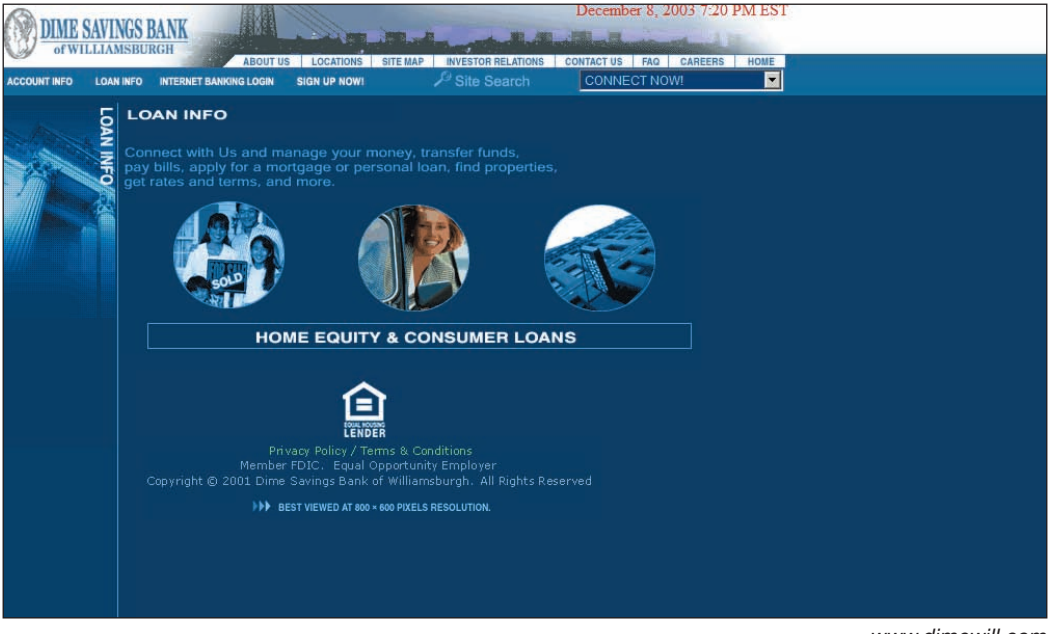

*www.dimewill.com*

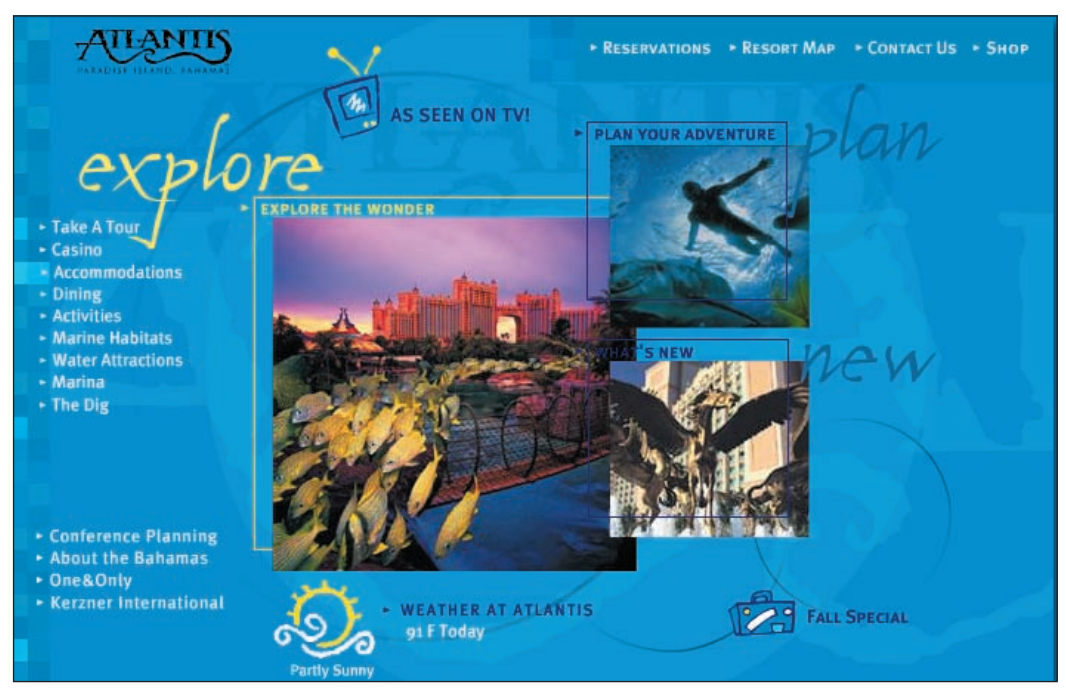

*www.atlantis.com*

#### **(Na sąsiedniej stronie u góry)**

Ukryte etykiety nawigacyjne zbijały użytkowników z tropu. Na stronie na przykład nie widać, by można było w cokolwiek kliknąć, dopóki użytkownicy nie przesuną swoich wskaźników na pokazujące się etykiety tekstowe. Niektóre z osób biorących udział w teście nie zdawały sobie z tego sprawy i zastanawiały się, co właściwie mają zrobić na tej stronie. Ludzie preferują widoczne opcje wyboru, dzięki czemu mogą je przejrzeć za jednym zamachem.

#### **(Na sąsiedniej stronie na dole)**

Panel nawigacyjny tego serwisu pojawia się jedynie wówczas, gdy użytkownicy przemieszczą wskaźnik myszy na graficzny fragment umieszczony na środku. Nasi testerzy wzdragali się na samą myśl, że będą musieli wywołać menu za każdym razem, gdy będą go potrzebować.

### **Ograniczanie nieładu oraz unikanie powtórzeń**

Nie należy umieszczać wielu obszarów nawigacji dla tego samego typu odnośników. Zduplikowane lub trudne do rozróżnienia kategorie powodują, że użytkownicy muszą włożyć sporo wysiłku, by zachować kolejność. Muszą oni angażować czas w to, by znaleźć różnice w podobnie brzmiących nazwach. Co więcej, przedobrzenie z liczbą odnośników poprzez rozmieszczenie tych samych elementów w wielu miejscach strony zmniejszy prawdopodobieństwo tego, że użytkownicy je zauważą. Prawda jest taka, że im mniej obiektów na stronie, tym większa szansa, że zostaną one zauważone. Jeśli w serwisie umieści się zbyt wiele rywalizujących ze sobą elementów, każdy z nich straci na ważności.

Najlepiej jest jasno określić pewną cechę w jednym miejscu. Ograniczenie powtórzeń minimalizuje nieład, przez co łatwiej jest znaleźć pożądane informacje.

#### *Nie dać się nabrać na duplikaty*

Klienci często mówią nam, że chcieliby zatrzymać powielone odnośniki zarówno na swoich stronach głównych, jak i w innych miejscach, gdyż każdy odnośnik generuje znaczący ruch. Czasami pokazują nam statystki mówiące, że ruch do strony rośnie, gdy odnośniki na niej są zduplikowane.

Chociaż dane takie mogą wydawać się nie do podważenia, w rzeczywistości wprowadzają w błąd. Oczywiście, każdy z tych odnośników otrzymuje kliknięcia, ale to wcale nie znaczy, że jeśli odnośnik nie byłby powielony, to użytkownicy nie odnaleźliby szukanego celu. Powiedzmy, że te same odnośniki znajdują się na górze i dole witryny. Użytkownicy często rozważają kliknięcie górnego odnośnika, ale postanawiają przed tym sprawdzić, co znajduje się w niższej części witryny. Kiedy dojdą na sam dół witryny, mogą kliknąć w znajdujący się tam odnośnik, ale gdyby go tam nie było, przewinęliby stronę do góry i kliknęli w odnośnik znajdujący się u góry.

Prawdą jest to, że duplikowanie odnośników może zwiększyć ogólny ruch do elementu docelowego, ale dzieje się tak dlatego, że dając odnośnikowi więcej miejsca, bardziej promuje się dany element niż pozostałe. Uczynienie takiego odnośnika większym lub umieszczenie go w bardziej widocznym miejscu przyniosłoby dokładnie taki sam skutek bez jednoczesnego wywoływania dezorientacji. Co więcej, kiedy promuje się jeden z elementów, skutkuje to *mniejszym* ruchem do pozostałych. Każdy użytkownik ma stały zakres uwagi, jaką poświęca stronom internetowym, i jeżeli więcej uwagi przyciągniemy do jednego z elementów, ucierpią na tym pozostałe.

Tak więc powielane odnośniki wywołują więcej szkody niż pożytku. Jeżeli nawet zwiększy się ruch do określonej witryny, ucierpieć mogą pozostałe strony ze względu na to, że użytkownicy ulegli dezorientacji i nie mogli znaleźć tego, czego szukali.

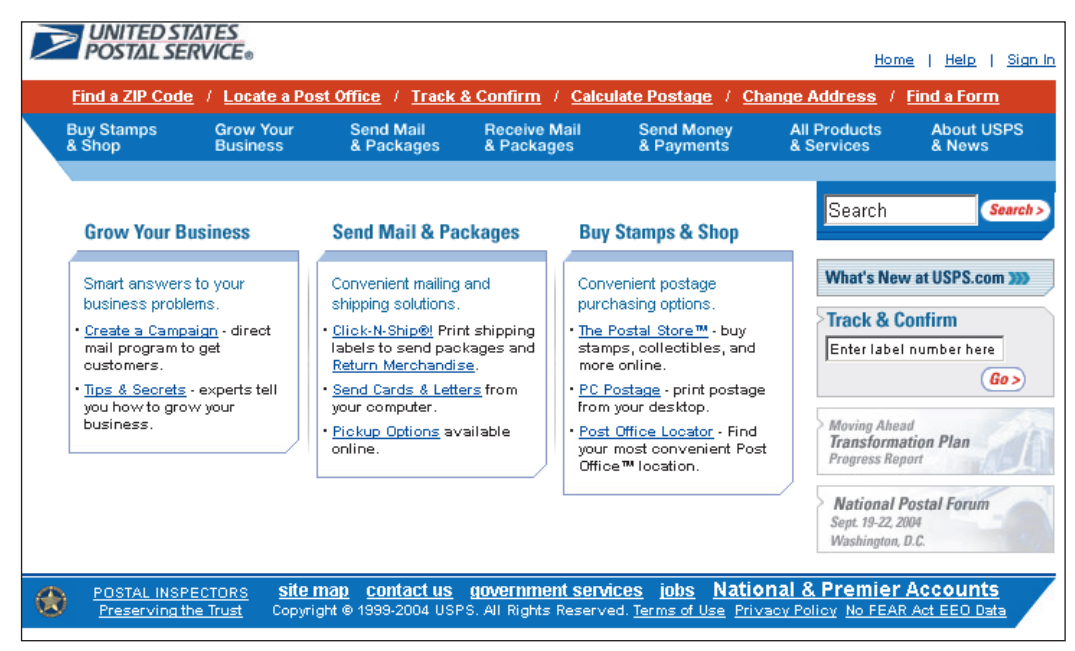

*www.usps.com*

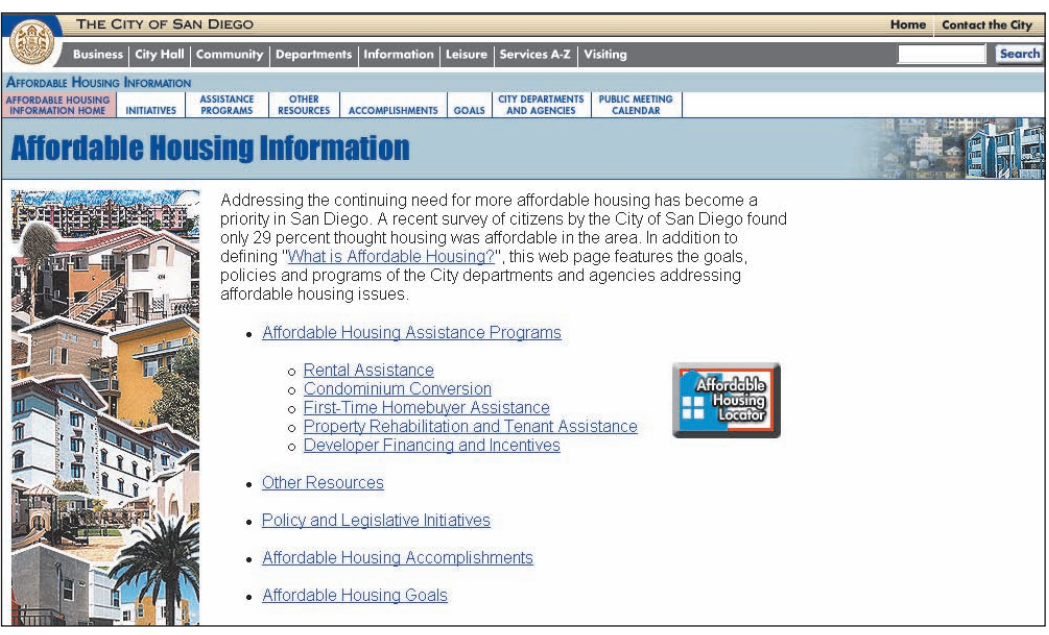

*www.sandiego.gov*

**(Na sąsiedniej stronie u góry)** Zduplikowane odnośniki niepotrzebnie skomplikowały strony United States Postal Service (Urząd pocztowy Stanów Zjednoczonych). Opcje dostępne w środkowej części witryny są takie same jak te dostępne u góry.

**(Na sąsiedniej stronie na dole)** Strona San Diego w górnej części powtarza zakładki, które dostępne są w głównym obszarze treści. Lepiej byłoby pokazać nawigację w jednym, oczywistym miejscu, i zarezerwować pozostałą przestrzeń na jakąś ważną treść lub pozostawić ją pustą.

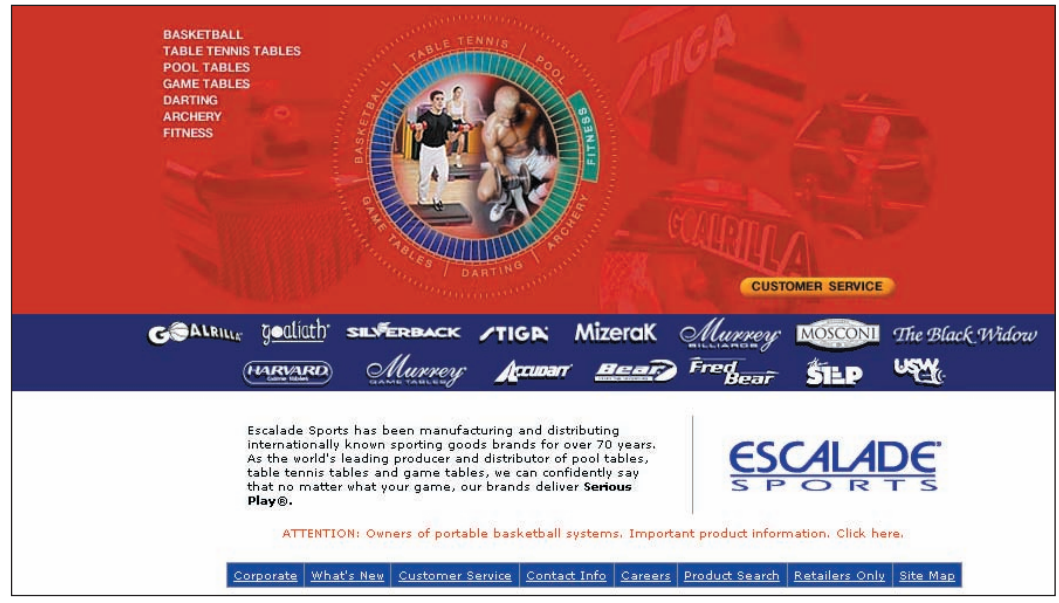

#### *www.escaladesports.com*

Strona firmy Escalade Sports oferuje podwójny sposób nawigacji — za pomocą listy odnośników tekstowych oraz grafiki (z wybieraniem za pomocą pokrętła). Większość naszych użytkowników wybierało metodę tekstową, ponieważ odnośniki były łatwiejsze do przeglądania. Pozostali w ostateczności sięgali do narzędzia graficznego, ale byli zawiedzeni, gdy odkrywali, że obie metody prowadzą do tych samych informacji. Co za strata czasu!

*Należy pomagać użytkownikom łatwo rozróżnić odnośniki poprzez nadawanie im bardziej informujących nazw. Zamiast nazywać odnośnik na przykład* Więcej*, lepiej jest powiedzieć użytkownikom, co więcej otrzymają po jego kliknięciu.*

### **Nazwy odnośników i etykiet — liczy się dokładność**

Należy upewnić się, że odwiedzający mogą łatwo zrozumieć etykiety nawigacyjne. Kiedy osoba nawiguje pomiędzy stronami zazwyczaj ignoruje duże bloki z treścią i celuje w odnośniki, by ustalić znaczenie strony. Żeby maksymalizować przejrzystość, nazwy odnośników powinny być możliwie krótkie i jednoznaczne. Mądrze sformułowane słowa lub nazwy kategorii są problematyczne, gdyż ludzie ich nie rozumieją. Jeżeli na stronie muszą znaleźć się pomysłowe nazwy, zawsze trzeba wyjaśnić ich znaczenie, gdyż użytkownicy mają tendencję do niezwracania uwagi na słowa, które nie mają dla nich sensu.

Warto zawężać swoje odnośniki, rozpoczynając ich nazwę od słowa kluczowego lub informacyjnego. Należy usunąć zbędne wyrazy, takie jak powtarzająca się w każdym odnośniku nazwa firmy. Taka forma reklamy niepotrzebnie komplikuje interfejs. Odnośniki, które rozpoczynają się od identycznych lub powtarzalnych słów, zmuszają ludzi do uważnego czytania całej ich nazwy po to, by mogli wychwycić różnice.

Należy unikać również w nazwach odnośników instrukcji ogólnych, takich jak *Kliknij tu*. Zamiast tego lepiej jest pomagać użytkownikom łatwo rozróżnić odnośniki poprzez nadawanie im bardziej informujących nazw. Zamiast nazywać odnośnik na przykład *Więcej*, lepiej jest powiedzieć użytkownikom, czego więcej otrzymają po jego kliknięciu.

#### **(Na sąsiedniej stronie u góry) Stary projekt.** Mało

precyzyjne słowa oraz etykiety kategorii w stylu *discover* (odkryj), *learn* (poznaj) lub *live* (żyj) irytowały naszych testerów. Niektórzy zastanawiali się, co oznacza "live: with our products" ("żyj: z naszymi produktami"). Hasło to, nawet z opisem, jest wyświechtane i nieczytelne. Hasło w stylu "jak zdrowo żyć" dostarczyłoby znacznie więcej użytecznej informacji. Chwytliwe hasła są bezużyteczne, jeśli nie pozwalają użytkownikom przewidzieć, co się pod nimi kryje:

"Tytuły nie są tak naprawdę tym, co sądziłem. Na przykład *Head to Toe Solutions* (rozwiązania od głowy do palców) powinno w moim mniemaniu dotyczyć mycia ciała, lub czegoś w tym rodzaju". "Uważam, że ciężko jest to zrobić. Na stronie nie ma dostatecznej liczby kategorii, aby szybko odnaleźć to, czego się szuka".

**(Na sąsiedniej stronie na dole) Nowy projekt**. Po zakończeniu przez nas testu, o którym mówiliśmy przy okazji poprzedniego rysunku, firma Bath & Body Works przebudowała swoją stronę. Teraz strona domowa zamiast mało zrozumiałych nazw kategorii takich jak *learn* (poznaj) lub *live* (żyj) posiada nazwy dużo bardziej bezpośrednie, takie jak *Face* (twarz), *Hair* (włosy) oraz *Articles & Advice* (artykułu i porady). Dobry ruch.

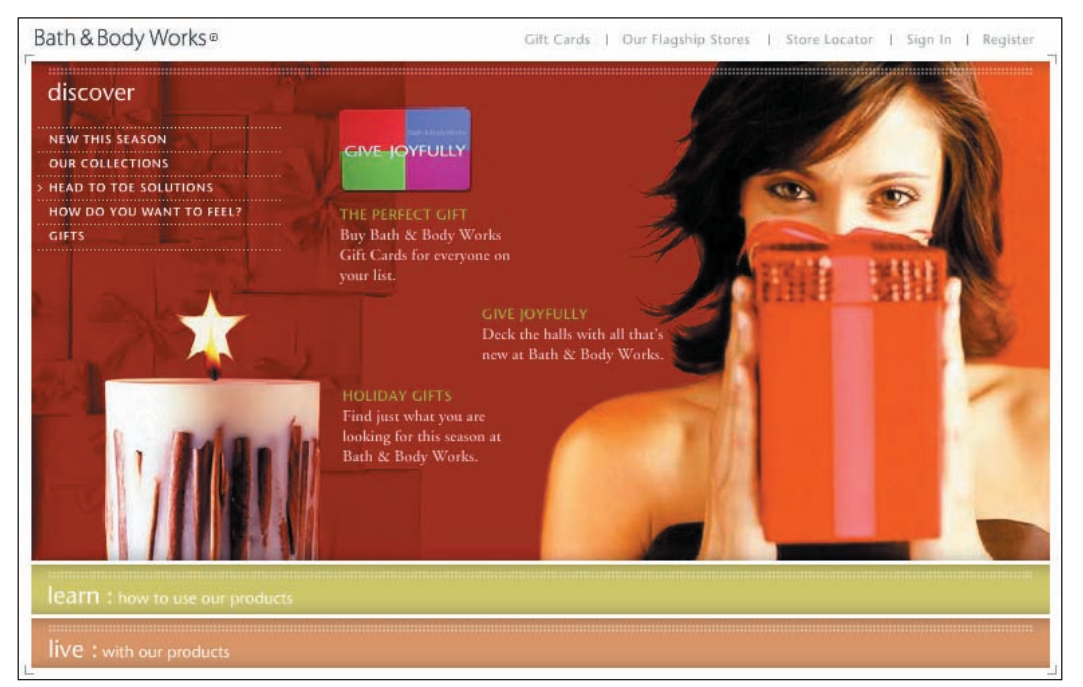

*www.bathandbodyworks.com*

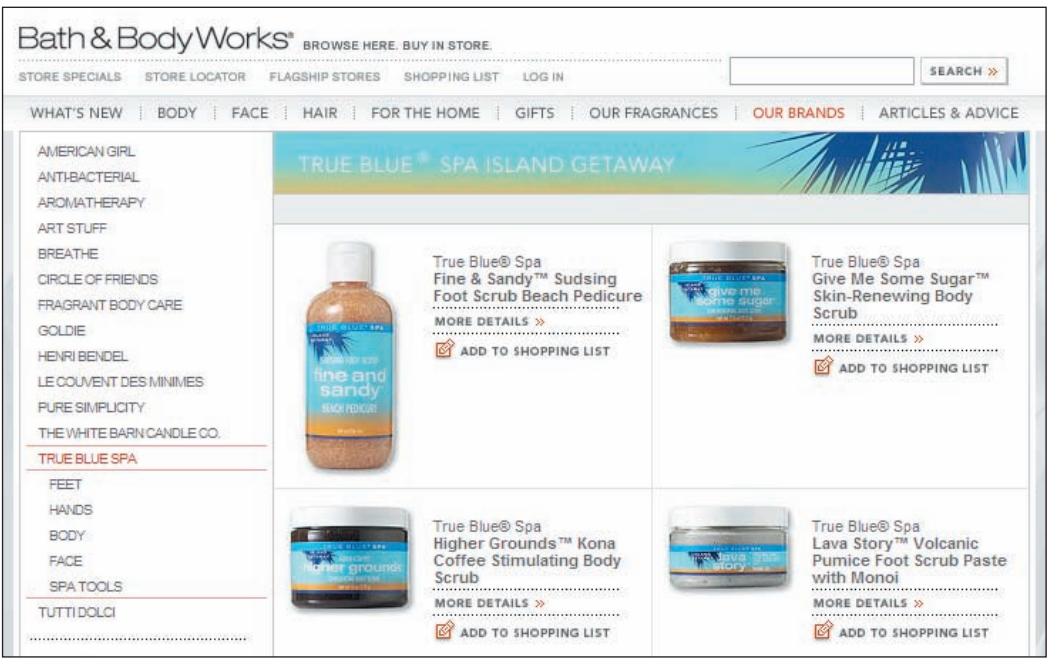

*www.bathandbodyworks.com*

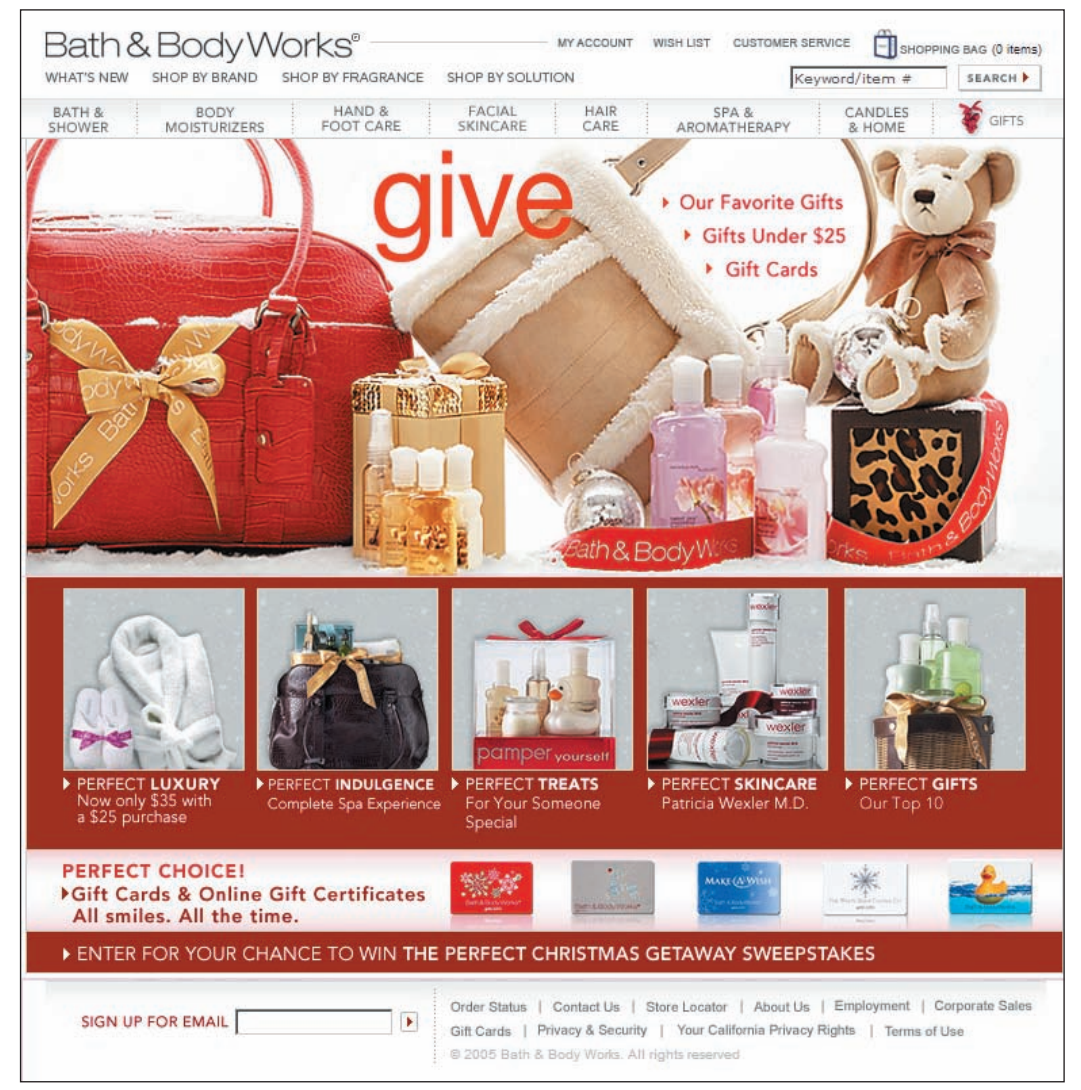

*www.bathandbodyworks.com*

Firma Bath & Body Works nie może przestać. W czasie, kiedy kończyliśmy pisać ten rozdział, firma wypuściła kolejną wersję projektu strony, tym razem z jeszcze bardziej opisowymi etykietami elementów nawigacyjnych. Chociaż uważamy, że wygląd opisów byłby zbyt nieokreślony dla większości witryn, w tym przypadku wydaje nam się, że jest akceptowalny. Dodatkowo, nowa i bardziej wyrazista etykieta *Facial Skincare* (pielęgnacja skóry twarzy) niesie więcej informacji, przez co działa lepiej, kierując użytkowników do produktów, które chcą kupić.

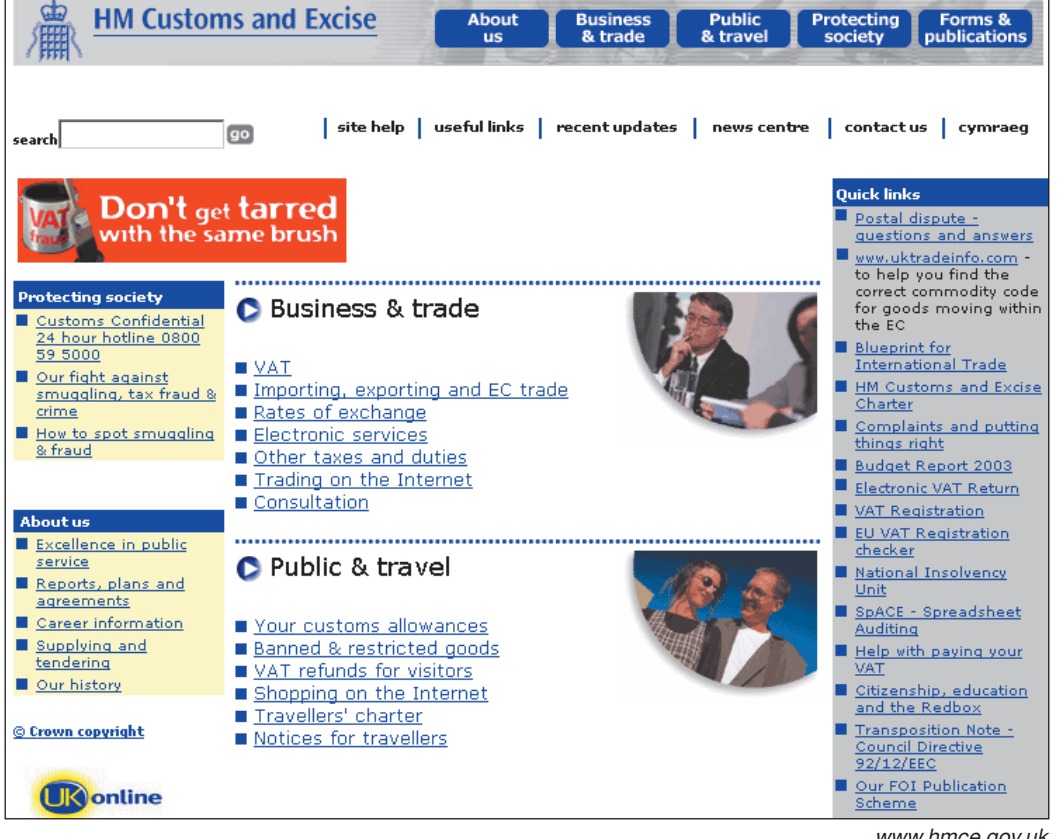

*www.hmce.gov.uk*

**Stara strona główna.** Brytyjskie ministerstwo ds. podatków i ceł na swojej stronie głównej umieszcza informacje o zwrocie podatku VAT i inne ważne dla podróżujących dane, które znajdują się za opisowymi odnośnikami, takimi jak *Your customs allowance* (dozwolone wwożenie dóbr) oraz *VAT refunds for visitors* (zwroty podatku VAT dla turystów). Odnośniki te dokładnie informują o tym, co zawierają. Witryna w sprytny sposób umieszcza najczęściej używane odnośniki w centralnym obszarze strony, z dala od innych rozpraszających uwagę elementów.

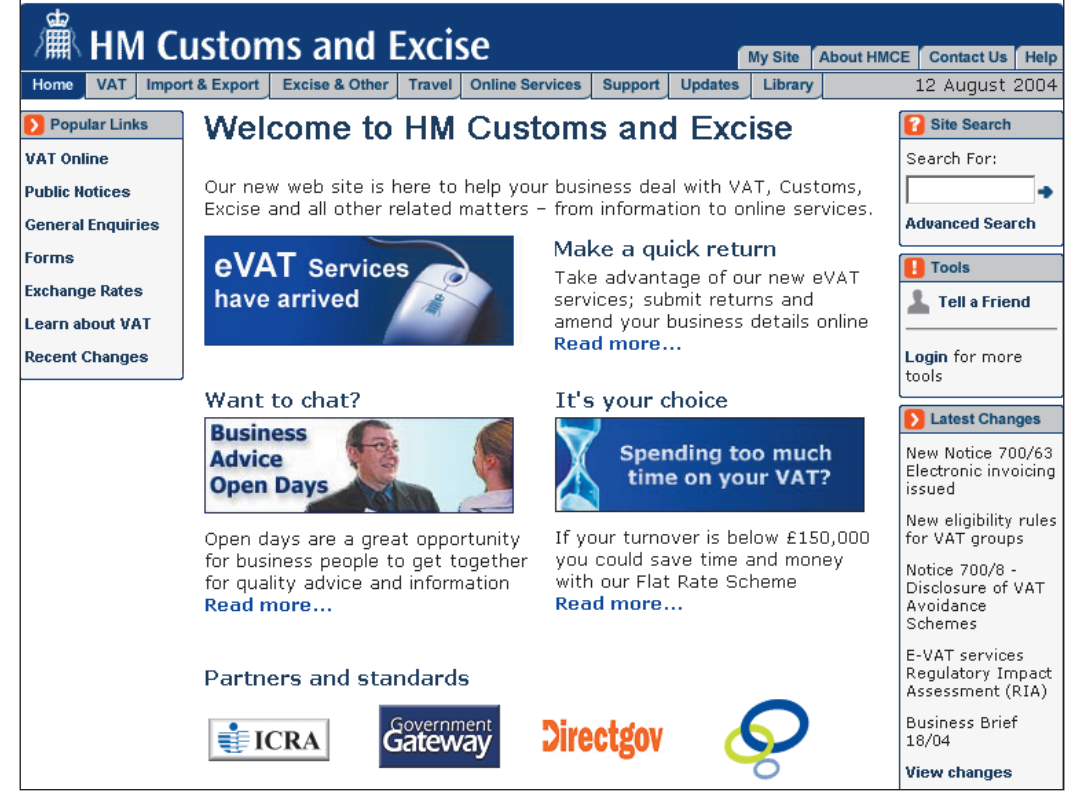

#### *www.hmce.gov.uk*

**Nowa strona główna.** Niestety, przeprojektowany wygląd strony głównej definitywnie obniża jej funkcjonalność, gdyż nagłówki, odnośniki i nawigacja nie mówią dokładnie, co tak naprawdę oznaczają. Czym na przykład są *eVAT Services* (usługi eVAT)? Gdzie ma kliknąć turysta, który przyjechał do Wielkiej Brytanii na wakacje i chce dowiedzieć się, jak może otrzymać zwrot swojego podatku VAT? Na stronie można znaleźć wiele miejsc, gdzie widnieje skrótowiec VAT, ale które z nich jest najlepsze w danym przypadku? Na poprzedniej stronie istniał odnośnik *VAT refunds for visitors* (zwroty podatku VAT dla turystów), ale już go nie ma. Złe posunięcie.

Ogólnie rzecz ujmując, jeżeli zaczynamy posługiwać się nazwami, które rozpoczynają się od "e" lub "internet", powinna włączyć się lampka ostrzegawcza. Użytkownicy wchodzący na stronę wiedzą, że są w trybie online, i nie ma potrzeby zwracać im na to większej uwagi poprzez sztuczne "zelektronizowanie" nazw usług.

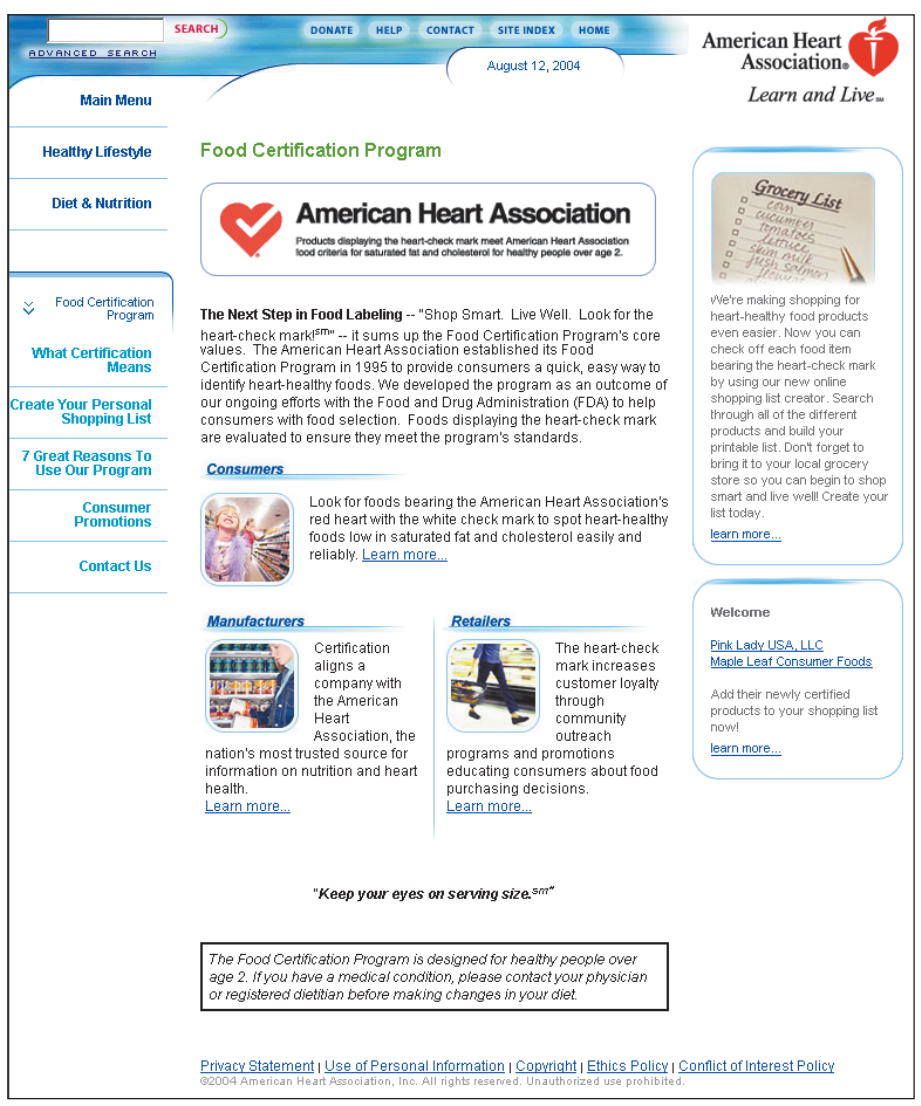

#### *www.americanheart.org*

Ogólny odnośnik *Learn more* (dowiedz się więcej) rozrzucony po całej stronie American Heart Association (Amerykańskie Stowarzyszenie Kardiologiczne) nie pomaga w naprowadzaniu użytkowników na obszary ich zainteresowań. Nie mogą oni szybko przejrzeć wszystkich odnośników i wychwycić sedna ich znaczenia. Zamiast tego muszą przeczytać wstęp, co niepotrzebnie ich spowalnia. Lepiej jest wyraźnie powiedzieć użytkownikom, czego więcej się dowiedzą, zamiast denerwować ich odnośnikami, które nie zawierają żadnych konkretnych informacji.

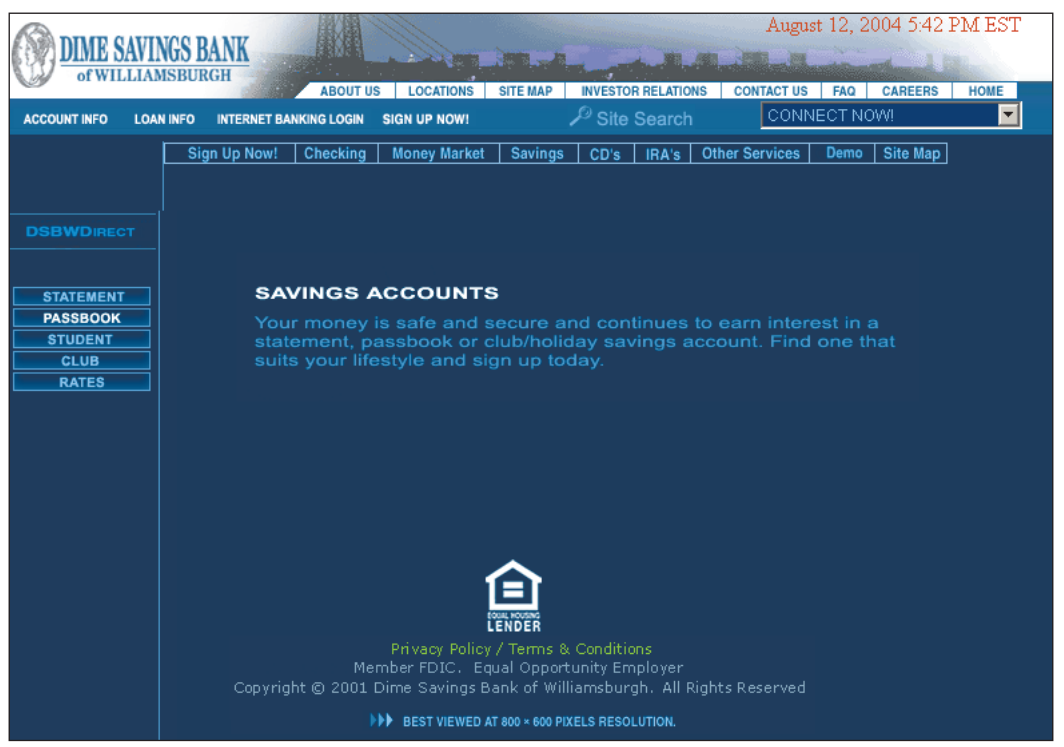

*www.dimewill.com*

Ludzie uważają, że trudno jest znaleźć różnice pomiędzy nic niemówiącymi nazwami kategorii takimi jak *Club* (klub) lub *Passbook* (książeczka oszczędnościowa). Praktycznie nie jest możliwe spojrzenie na opcje i rozszyfrowanie ich znaczenia bez konieczności kliknięcia ich. Ten typ nawigacji wymaga od odwiedzającego zbyt dużo pracy.

**(Na sąsiedniej stronie u góry) Stary projekt.** Pokazywana strona spowalnia użytkowników, ponieważ pojazdy zorganizowane są względem nazw modeli. Takie rozwiązanie sprawdza się jedynie w przypadku, gdy ktoś jest zaznajomiony z samochodami firmy Honda. Nasi testerzy zastanawiali się, jakie rodzaje pojazdów reprezentowały poszczególne modele; jaka na przykład jest różnica między modelami "Odyssey" i "S2000". Mimo że na dole listy znajduje się odnośnik *All Models* (wszystkie modele), ludzie często go nie zauważali.

**(Na sąsiedniej stronie na dole) Nowy projekt.** Firma Honda ulepszyła nieco swoje kategorie nawigacji. Warto zauważyć, że odnośnik, który poprzednio nosił nazwę *Odyssey*, teraz nazywa się *Odyssey Minivan*, a *S2000* zmienił się na *S2000 Roadster*. Zmiany te działają jak plaster. Zakrywają ranę, nie lecząc choroby. Zamiast wciąż wymuszać na użytkownikach nawigację opartą na modelach, lepiej byłoby przebudować cały system nawigacji tak, by jasno przedstawiał różnice pomiędzy poszczególnymi modelami.

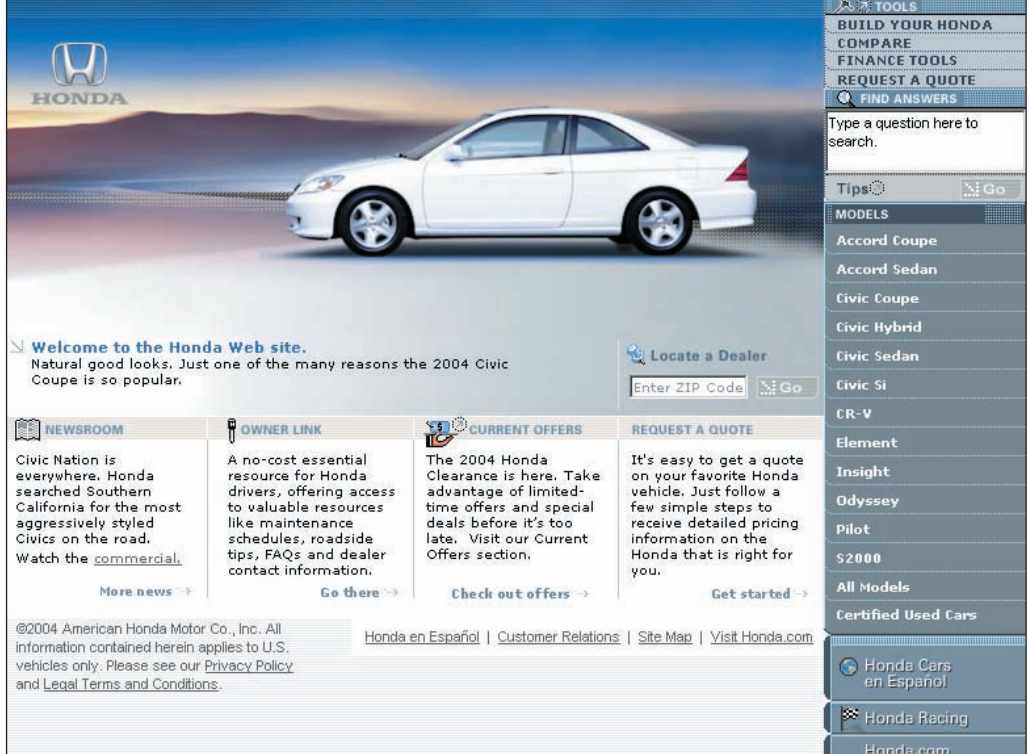

*www.automobiles.honda.com*

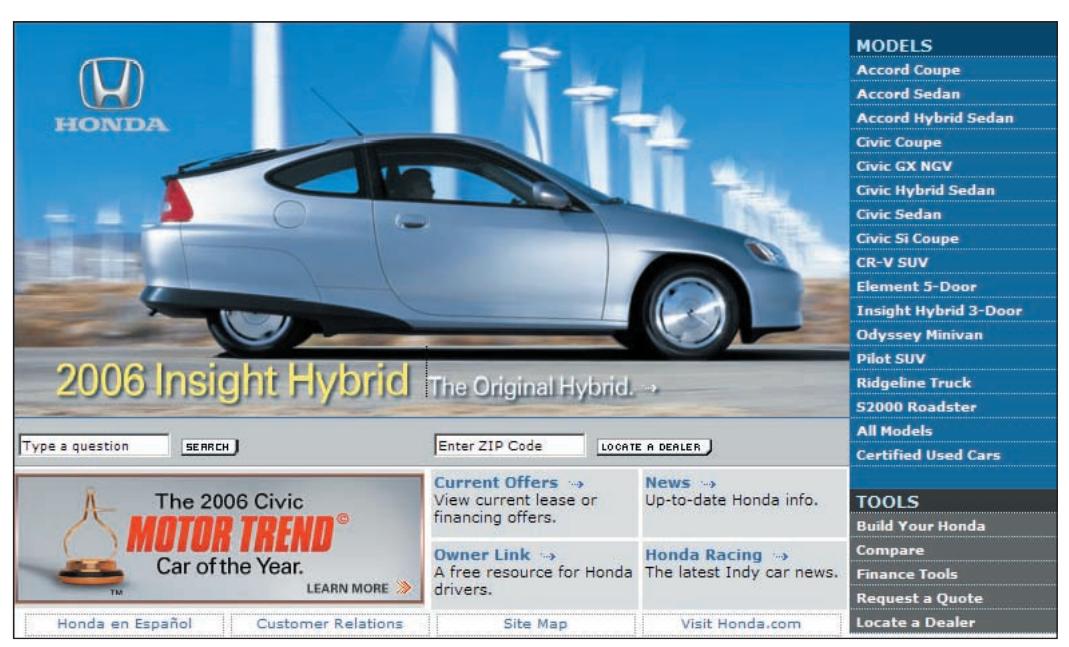

*www.automobiles.honda.com*

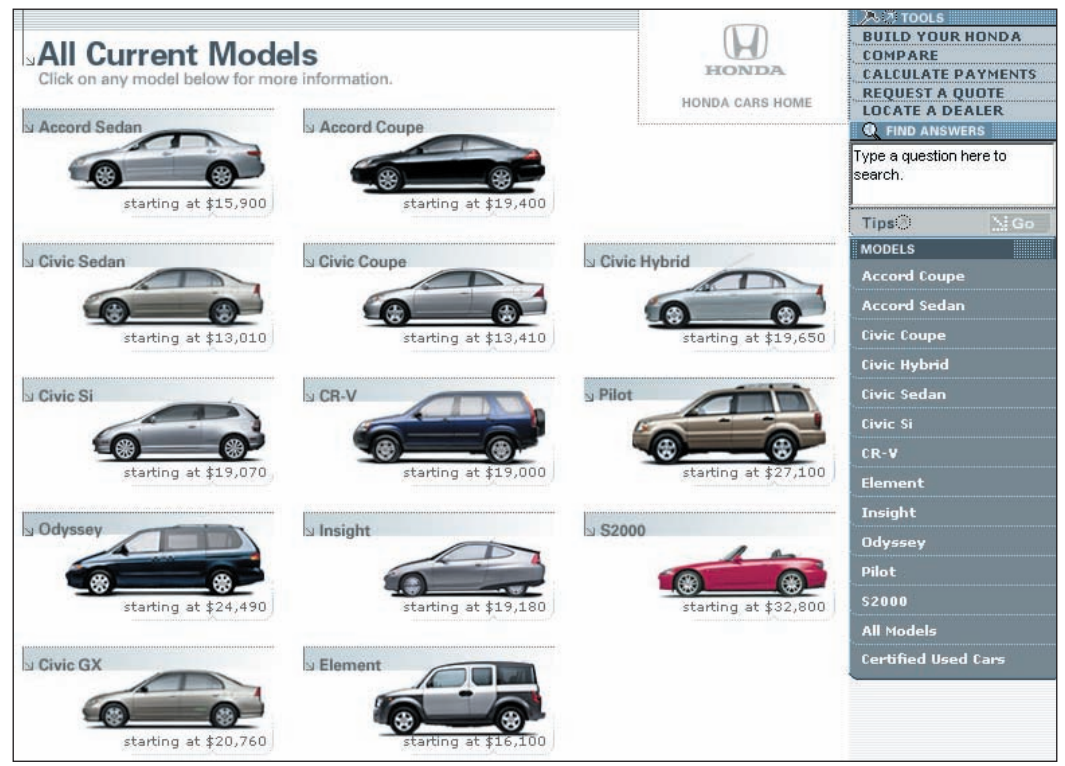

Witryna pokazana na tym rysunku lepiej spełnia swoje zadanie, pokazując poszczególne modele wraz z ceną i ich zdjęciami. Rysunki pomagają rozpoznać typ pojazdu. Niemniej jednak obrazki

*www.automobiles.honda.com*

są względnie małe, a wiele modeli wygląda podobnie, przez co trudno jest określić, czy na przykład "Civic Si" jest minivanem.

**(Na sąsiedniej stronie u góry)** Ta strona poprawnie klasyfikuje samochody, bo używa terminologii znanej użytkownikom. Zamiast zakładać, że ludzie znają modele samochodów firmy Ford, używane są proste i zrozumiałe terminy, takie jak *Pickup Trucks* (półciężarówki) i *Minivans/Vans* (minivany/samochody rodzinne), które znacznie lepiej spełniają swoje zadanie.

**(Na sąsiedniej stronie na dole)** Typy podłóg dostępne na tej witrynie posegregowane są według linii produktu, a nie jego cech. Taka struktura może wydawać się logiczna dla pracowników firmy Anderson, ale nie dla jej potencjalnych klientów, którzy szukają produktów, posługując się ich atrybutami. Nazwy typu *Appalachian* lub *Biltmore* mogą być dla ludzi zupełnie niezrozumiałe. Kiedy projektanci uważają, że konieczne jest dostarczenie instrukcji, w jaki sposób nawigować po stronie, to jest to znak, iż interakcja na niej nie działa poprawnie. Lepiej jest wychodzić naprzeciw oczekiwaniom użytkowników, niż oczekiwać, że oni wyjdą naprzeciw naszym oczekiwaniom.

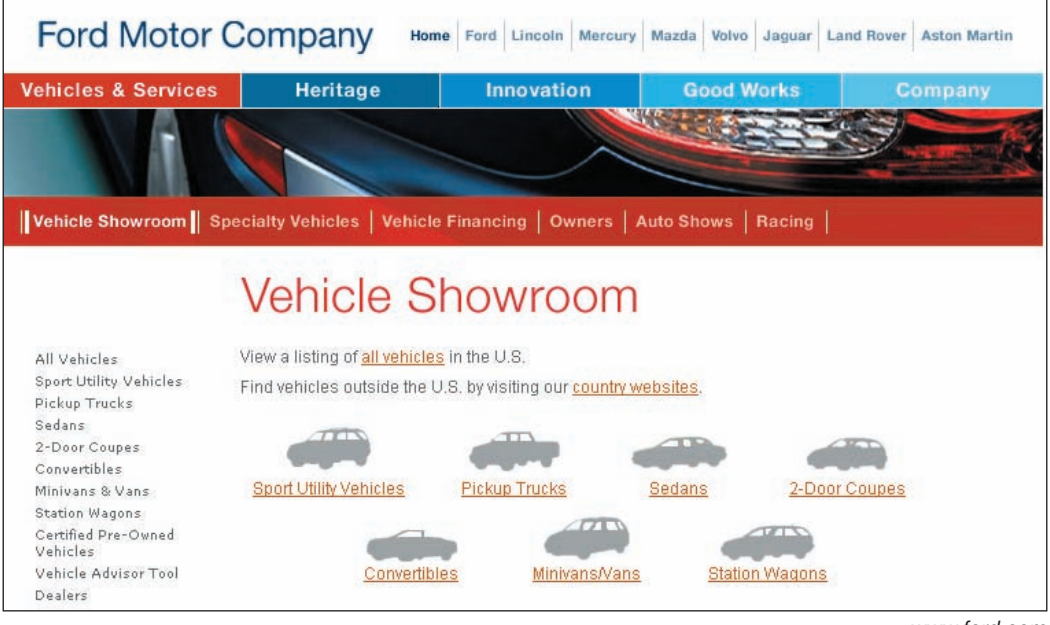

*www.ford.com*

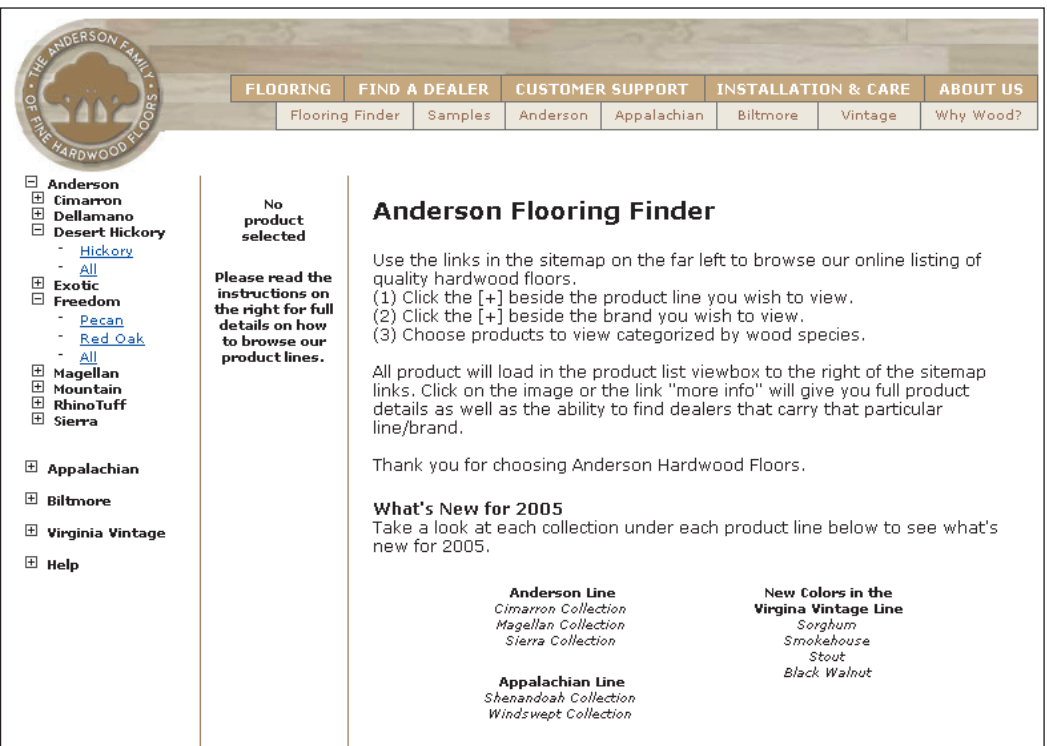

*www.andersonfloors.com*

*Im dłuższa lista menu, tym trudniej ją kontrolować. Im dalej użytkownik musi schodzić w menu, tym większa szansa, że zgubi swoją pozycję.*

**(Na sąsiedniej stronie u góry)**

Wielopoziomowe menu na tej stronie irytowało użytkowników, ponieważ sprawiało problemy z kontrolą. Przypadkowe przesunięcie wskaźnika myszy tuż poza obszar kategorii produktu powodowało, że niespodziewanie pojawiało się kolejne, inne menu.

**(Na sąsiedniej stronie na dole)** Pokazana tutaj strona używa rozwijanych menu w sposób rozsądny, gdyż są one ograniczone jedynie do dwóch poziomów. Dodatkowo witryna wykorzystuje nawyki użytkowników do przeciągania wskaźnika w linii prostej przy wykonywaniu wyboru opcji. Menu nie znika także w sytuacji, gdy ktoś wyjedzie kursorem nieznacznie poza obszar menu.

### **Pionowo rozwijane menu — krótkie jest piękne**

Rozwijane pionowo menu stały się bardzo popularnym narzędziem, głównie dlatego, że pozwalają zaoszczędzić miejsce na ekranach z ograniczoną powierzchnią nieruchomą. Przez lata użytkownicy uczyli się ich używać. Chociaż rozwijane pionowo menu ma wiele zalet, to nie znaczy, że nie powoduje problemów, szczególnie wówczas, gdy jest za długie. Im dłuższa lista menu, tym trudniej ją kontrolować. Im dalej użytkownik musi schodzić w menu, tym większa szansa, że zgubi swoją pozycję.

Często lepiej jest prezentować długie listy w standardowym formacie tekstowym, który zapewnia więcej miejsca na opisy, co z kolei pomaga użytkownikom rozpoznawać różnice między poszczególnymi opcjami. Pionowo rozwijane menu mają tendencję do bycia wąskimi, przez co zapewniają mało miejsca dla opisowych nazw kategorii. Zamiast ryzykować i używać długiej listy elementów, których znaczenia mogą się częściowo pokrywać lub być niejasne, lepiej pozwolić użytkownikom kliknąć na główny nagłówek i następnie przenieść ich na inną stronę, gdzie znajduje się czytelna lista możliwych opcji z właściwym opisem.

## **Menu wielopoziomowe — mniej oznacza więcej**

Wielopoziomowego menu trzeba używać oszczędnie i nigdy nie należy używać więcej jak dwóch poziomów. Większa liczba poziomów zakrywa ekran i jest trudna w obsłudze. Poziom trzeci zazwyczaj jest oznaką kłopotów, a czwarty praktycznie zawsze kończy się tym, że nie można go używać. W menu, które mają zbyt wiele poziomów, problemem staje się to, że ze względu na ciągle rozwijane i ukrywane podmenu trudno jest zlokalizować poszukiwaną opcję.

Ludzie zazwyczaj pracują z założeniem, że najkrótszą drogą między dwoma punktami jest linia prosta. Tak więc w przypadku wielopoziomowych menu mają w zwyczaju przeciągać wskaźnik myszy na skos, bezpośrednio do menu podrzędnego. W tym momencie zazwyczaj gubią oni swoją pozycję i doznają frustracji, gdy muszą ponownie wybierać swoje opcje. Problem ten jest jeszcze bardziej uciążliwy na laptopach, ponieważ manipulowanie wskaźnikiem i wykonywanie operacji "przeciągnij i upuść" za pomocą panelu dotykowego jest jeszcze bardziej nieporęczne.

Należy upewnić się, że dynamiczne menu znajduje się dostatecznie długo na stronie, by ludzie mogli dokonywać swoich wyborów. Kapryśne rozwiązania, które wymagają precyzji oraz otwierają się i zamykają przy najmniejszym poruszeniem myszą, są trudne do kontrolowania. Zaawansowani i doświadczeni użytkownicy prawdopodobnie poradzą sobie z kontrolowaniem dynamicznych menu bez większych problemów, ale przeciętny użytkownik będzie się bardzo męczył.

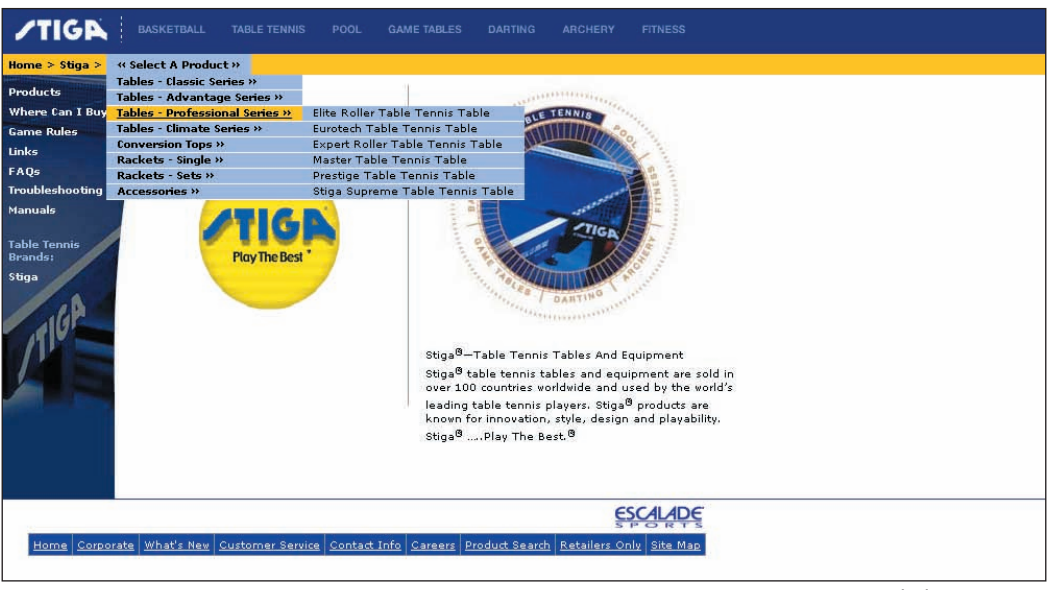

*www.escaladesports.com*

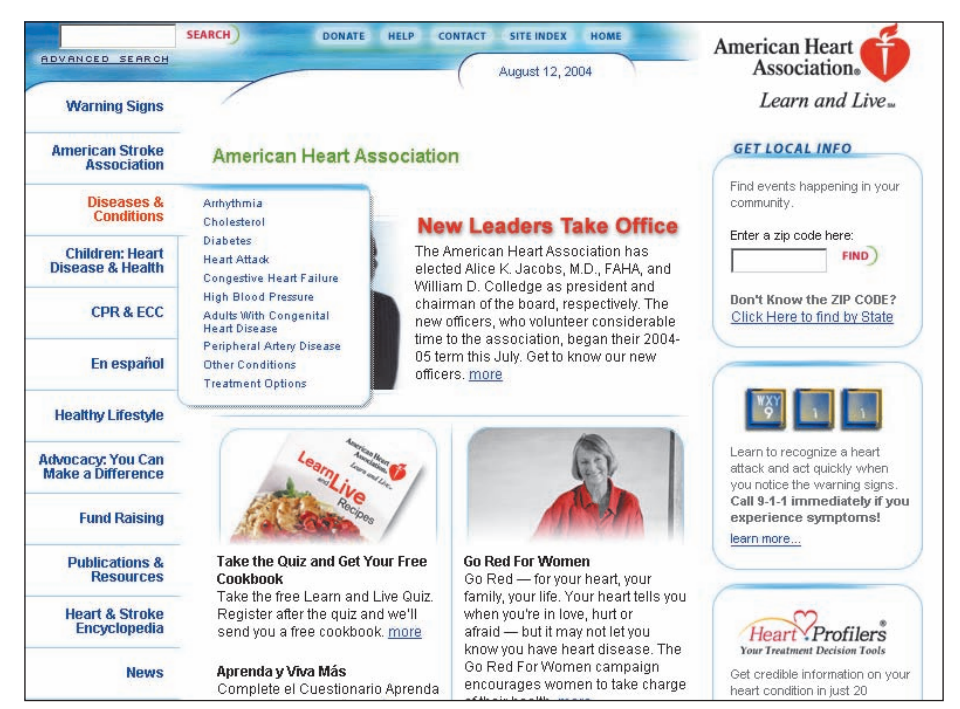

*www.americanheart.org*

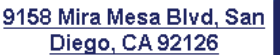

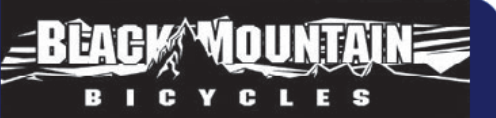

Phone: 858-566-0712 Fax: 858-566-0427 Hours: Mon-Fri 10-7, Sat 9-5, Sun 11-4

#### **E-Mail Us** Home Monday, December 29, 2003 **Feature Items Bio Winter Savinos** Site Search: Go **Coupon Of The Week! Take A Trip** '03 Giant About Black Mountain NRS 3 Our Service Dept. We're Service Pros! Giants NRS 3 can help you Bike Brands We Carry **Maintenance Our Handy Dandy Bike Maintenance** к ride further, faster and finish .<br>Chart every ride less fatigued. It **Bike Buying Tips Recalls and Service Bulletins** sports Giant's top-end **Be Safe! Use Quick Releases Accessories** Come in toda Correctly! ALUXX aluminum frame .<br>Cycling Knowledge with NRS suspension **How To Adjust Your Rear Derailleur** technology that improves<br>comfort,... <u>[more]</u> Classifieds, Forum, News **Bike Ridir Removing Rear Wheels Is Easy!** Site Map **Cleaning/Lubing Your Bike** b Sign-up to hear about our **How To Adjust Your Brakes** specials and exents. **Wheel Truing Basics** Go How To Fix A Flat Tire How To Fix A Flat Tire Enter your e-mail. **How To Inflate A Tire** You'll dig our sweet selectior How To Patch A Tube replacement wheels. And, y How To Stay Pumped Up!

*www.blackmountainbicycles.com*

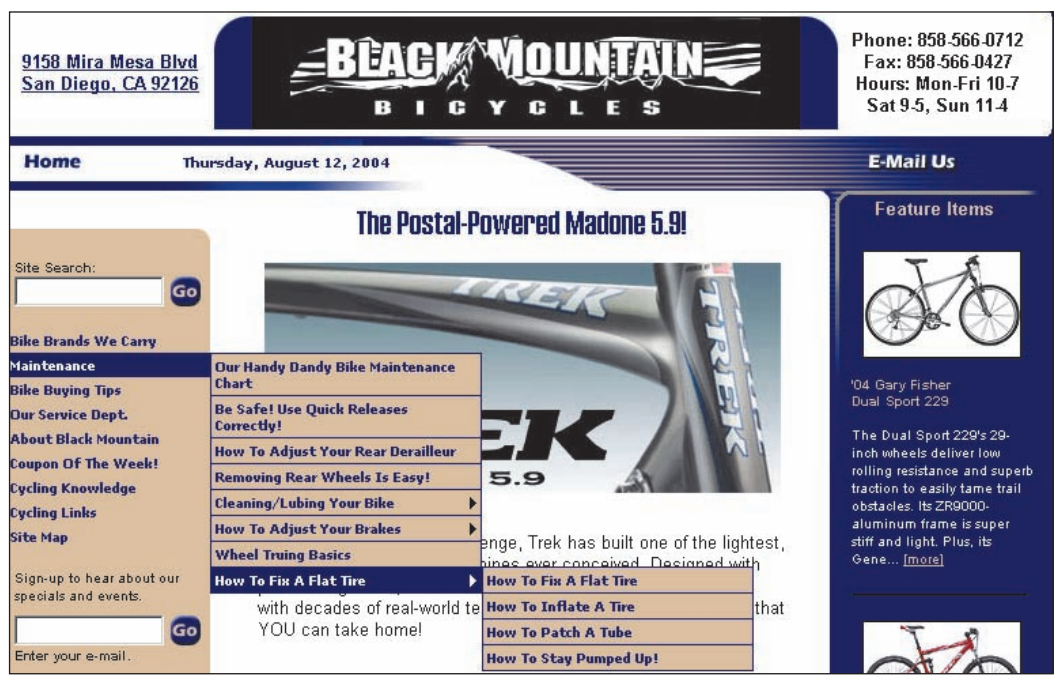

*www.blackmountainbicycles.com*

**(Na sąsiedniej stronie u góry) Stary projekt.** Tu pokazany jest przykład nadgorliwego wykorzystania wielopoziomowego menu. Cztery poziomy rozwijanych paneli zakrywają większość obszaru strony, utrudniając w ten sposób użytkownikowi kontrolowanie ruchów. Bardziej prawdopodobne jest pojawienie się błędów, gdyż projekt wymaga od odwiedzających koncentracji i zręczności manualnej. Osoby, które opuszczą pozycję lub wyjadą poza menu, muszą za każdym razem rozpoczynać od nowa.

**(Na sąsiedniej stronie na dole) Nowy projekt.** Nowy projekt firmy Black Mountain ulepszył stronę ze względu na mniejszą liczbę poziomów z czterech do trzech. Mimo że jest to pewna poprawa, duża liczba menu nadal zakrywa znaczną część witryny i wymaga od użytkownika znaczącego manewrowania wskaźnikiem.

*Należy upewnić się, że każda osoba jest w stanie łatwo określić, które elementy można klikać, a których nie. Nie wolno zmuszać ich do tego, by musieli kliknąć każdy element na ekranie, by sprawdzić, które z nich są odnośnikami.*

## **Czy mogę to kliknąć?**

Kiedy ludzie nie wiedzą, które elementy można kliknąć, muszą wykonywać więcej pracy i zgadywać. Łatwo mogą pominąć to, czego szukają, porzucić stronę przedwcześnie lub założyć, że odkryli już wszystkie opcje, gdy w rzeczywistości tak nie jest.

Standardowy paradygmat podkreślania odnośników i pisania ich na niebiesko zapewnia widoczne oznakowanie ich funkcji. Nie należy więc używać koloru niebieskiego do kolorowania zwykłego tekstu, gdyż wciąż kojarzy się on głównie z elementem, który można klikać.

Mimo to niebieski *nie zawsze* jest najlepszym kolorem do kolorowania odnośników. W niektórych sytuacjach może on nie pasować do kolorystyki marki lub być nieodpowiedni ze względów czysto estetycznych. Również elementy pogrubione wskazują, że można je kliknąć. Ponadto, jeśli chodzi o sposoby wskazywania elementów, które można klikać, dobrą praktyką jest podświetlanie tekstu, kiedy przesunie się na niego wskaźnik myszy. Jednakże nie powinien to być jedyny z dostępnych sposobów na wskazanie miejsc do klikania, gdyż użytkownicy musieliby wówczas przeszukiwać całą stronę, aby znaleźć odnośniki.

Podobną funkcję pełnią elementy graficzne, które w jakikolwiek sposób się wyróżniają. Użytkownicy zazwyczaj zauważają standardowe kształty przycisków, podobnie jak inne elementy, które zazwyczaj używane są w interfejsach, i zakładają, że można je klikać.

Podsumowując, należy upewnić się, że każda osoba jest w stanie łatwo określić, które elementy można klikać, a których nie. Nie wolno zmuszać użytkowników do tego, by musieli kliknąć każdy element na ekranie, by sprawdzić, które z nich są odnośnikami. Tak więc odnośniki na stronie powinny być obrobione wizualnie tak, by wywoływały skojarzenie, iż można je kliknąć — można użyć na przykład kolorowej czcionki lub podkreślenia. Nie wolno całkowicie ufać kursorowi w kształcie dłoni jako elementowi wskazującemu odnośnik. Nawet doświadczeni użytkownicy nie zawsze zauważą, kiedy standardowy kursor zmieni się w dłoń, a dla nowicjuszy oba oznaczają dokładnie to samo.

### *Przystępność*

"Przystępność" była pierwotnie terminem psychologicznym używanym do określenia akcji możliwych do zaistnienia między ludźmi lub zwierzętami i światem. Nasz kolega, Donald A. Norman, w swojej książce *The Design Of Everyday Things* zastosował ten termin do zdefiniowania odczuć ludzi względem świata. Mówiąc ogólnie, termin "przystępność" dotyczy wszystkiego, co można zrobić z obiektem. Na przykład krzesło nadaje się do siedzenia na nim, przycisk umożliwia wciśnięcie, a rączka umożliwia przekręcenie lub pociągnięcie w zależności od tego, jak jest zaprojektowana. Najważniejszą rzeczą, jaką w kontekście funkcjonalności zauważył Donald, jest to, że *dostrzeżona* przystępność jest nawet ważniejsza niż *prawdziwa*. Jego najsłynniejszym przykładem są drzwi — drzwi umożliwiają pchnięcie lub pociągnięcie, w zależności od tego, w którą stronę się otwierają. Kiedy osoba od razu wie, czy drzwi należy pociągnąć lub pchnąć, to jest to dobry projekt interfejsu użytkownika. Innymi słowy, użytkownik może zauważyć przystępność drzwi, po prostu patrząc na nie. Nie musi z nimi walczyć, aby odkryć, w jaki sposób ich używać. (I na pewno nie musi czytać instrukcji obsługi, aby je otworzyć. Każde drzwi, które dostarczane są z wyraźną instrukcją mówiącą "pchnij" lub "pociągnij", są słabo zaprojektowane).

W interfejsie użytkownika opartym na ekranie musimy nieco odwrócić koncepcję przystępności.

W pewnym sensie każda kropka na ekranie umożliwia kliknięcie, ponieważ można ją wskazać kursorem i kliknąć przyciskiem myszy. W praktyce jednak mówimy, że coś umożliwia kliknięcie, jeśli po tej czynności wykonywana jest jakaś akcja. Tak więc kwestią kluczową jest to, czy element, który można kliknąć, sprawia wrażenie przystępności. Innymi słowy, czy jest możliwe, by użytkownik po prostu patrząc na element, przewidział, że jego kliknięcie spowoduje jakąś akcję? Jeśli tak, projekt ma zazwyczaj znacznie większą funkcjonalność, niż ten, który wymaga zgadywania, które elementy można kliknąć.

Omawianie tej idei zazwyczaj sprowadza się do tego, czy element, który można kliknąć, dostatecznie mocno przekonuje użytkownika o swojej funkcji. To determinuje, czy osoba może na każdym ekranie łatwo rozpoznać dostępne możliwości. Ale istnieje również drugi aspekt. Czy strona, na której nie ma elementów, które można kliknąć, pokazuje użytkownikowi elementy, które można kliknąć? Jeśli tak, będzie on wierzył, że ma wybór, którego tak naprawdę nie ma, co prowadzić będzie do jego dezorientacji w momencie, kiedy coś kliknie, a kliknięcie nie będzie wywoływać żadnej akcji. Aby uniknąć tego problemu, nie wolno korzystać z elementów grafiki przypominających przyciski, jeżeli nie można ich kliknąć. I nie należy kolorować tekstu na niebiesko ani go podkreślać, chyba że jest on odnośnikiem.

**(Na sąsiedniej stronie u góry)** Podczas naszych testów użytkownicy tej strony narzekali, że nie było sposobu na złożenie przez internet wniosku o założenie konta; myśleli, że należy skontaktować się z przedstawicielem banku. Nie zdawali sobie sprawy, że przyciskiem był mały pomarańczowy prostokącik. Ponieważ jest on płaski, ludzie zakładali, że jest to zwykła grafika statyczna, której zadaniem jest przykuć uwagę do znajdującego się obok odnośnika. Porównując oba odnośniki, dochodzi się do wniosku, że podkreślony i pokolorowany tekst sprawia silne wrażenie, iż dany element można kliknąć, podczas gdy płaskie pole nie. To ostatnie wygląda jak element czysto dekoracyjny. Jednakże gdy prostokąt zostanie połączony z czymś, co gwarantuje silne wrażenie przystępności, całość prawie na pewno zawsze będzie przykuwać uwagę użytkowników.

#### **(Na sąsiedniej stronie na dole)**

Wypunktowana na niebiesko lista wygląda jak odnośniki, przez co użytkownicy testowi, którzy na nią klikali, byli zakłopotani tym, iż nie byli przenoszeni na nową stronę. Brak reakcji powodował, że część osób zaczęła uważać, iż strona w ogóle nie działa. Niebieski kolor wywołuje silne postrzeganie przystępności elementu. Nie wolno go używać do oznaczania elementów, których nie można kliknąć.

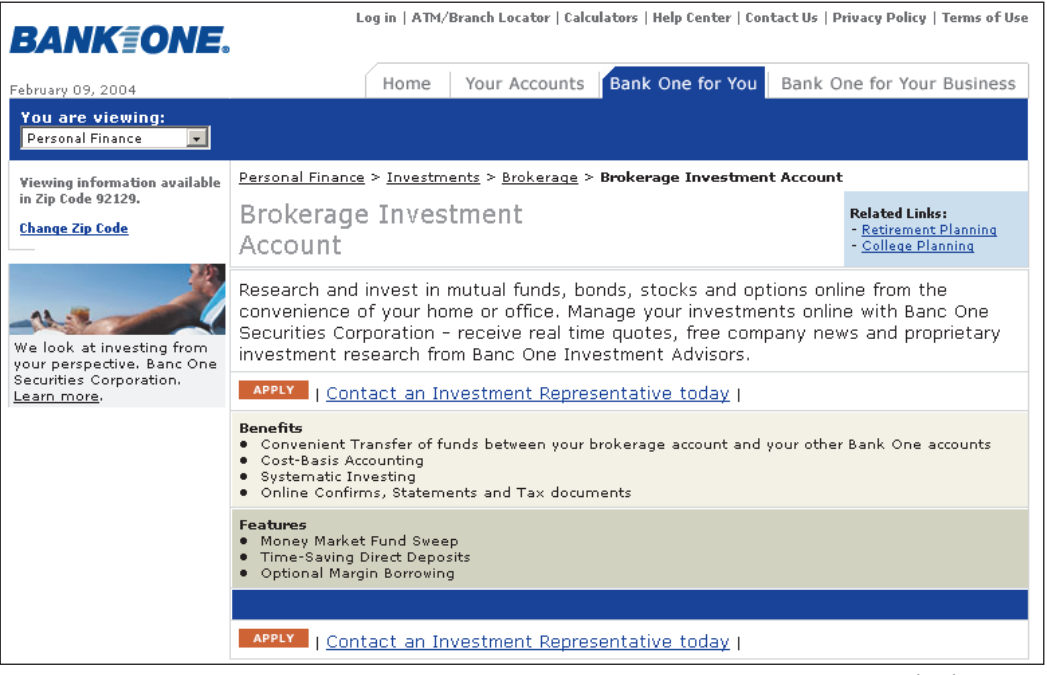

*www.bankone.com*

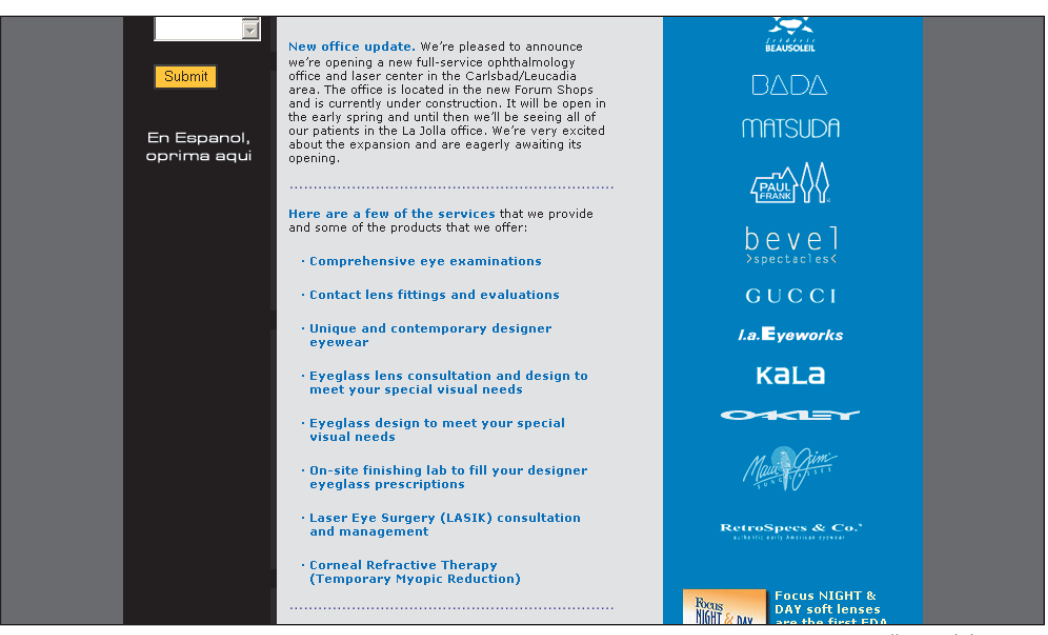

*www.san-diego-vision.com*

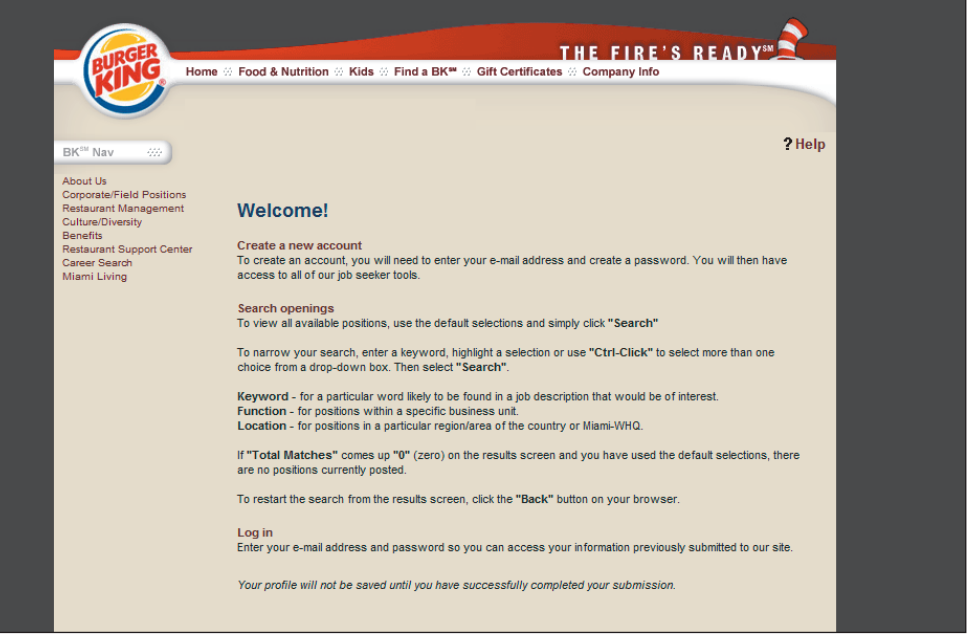

*www.bk.com*

Nasi testerzy nie wiedzieli, że nagłówki na tej stronie były aktywne, ponieważ nie miały one dostatecznie silnych cech oznaczających możliwość kliknięcia. Nie były podkreślone, więc użytkownicy zakładali, że są po prostu pogrubionymi nagłówkami. Instrukcja na stronie mówi, że aby wyświetlić oferty pracy, należy kliknąć *Search* (wyszukaj). Byli zakłopotani, kiedy nie mogli odnaleźć przycisku, który aktywowałby żądanie.

**(Na sąsiedniej stronie u góry)** To przykład nadużycia wizualnej przenośni. Chociaż prostokątne i wypukłe pola wyglądają jak przyciski, to nie są nimi. Instrukcje mówią, by klikać w innym miejscu.

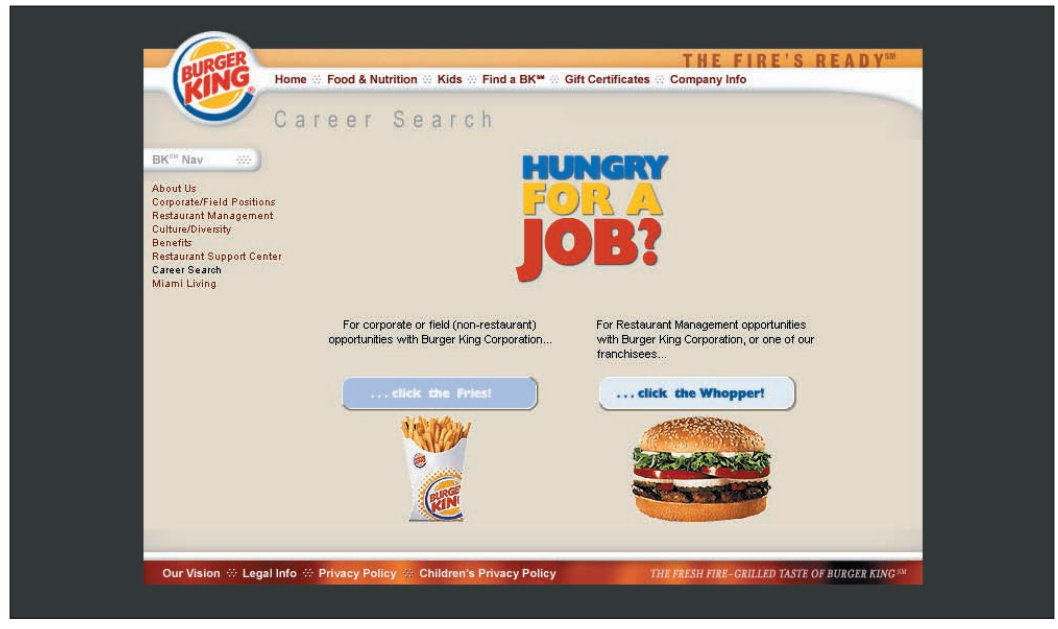

*www.bk.com*

Czy da się określić, które z elementów na tej stronie można kliknąć? Jeżeli ktoś założył, że takie elementy to dowolny fragment wytłuszczonego tekstu lub grafika, to był w błędzie. Jedynym polem aktywnym jest tekst *Read more…* (więcej). Dobrze jest, że element możliwy do kliknięcia ma kolor niebieski, ale co z innymi niebieskimi i pogrubionymi elementami? Ważne jest, by używać kolorów i oznaczeń graficznych w sposób zachowujący spójność, która pozwala jednoznacznie wskazywać różne rzeczy.

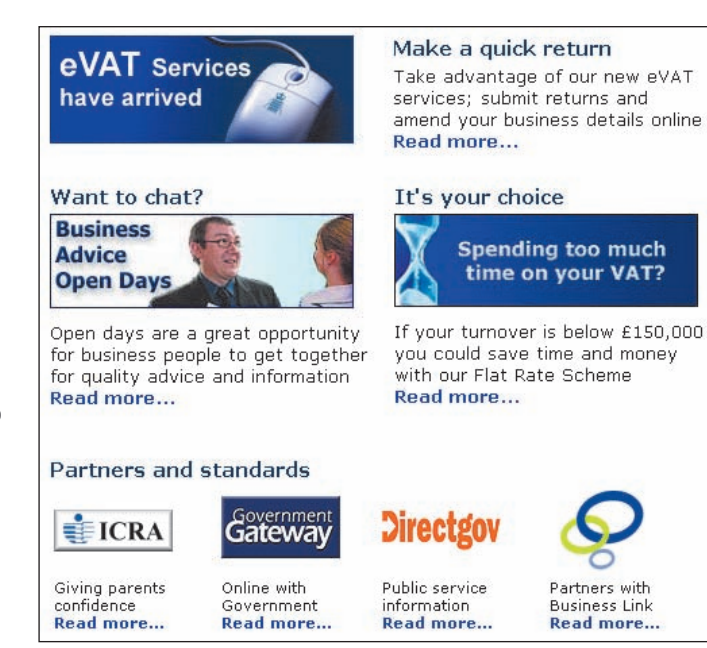

*www.hmce.gov.uk*

*Długa lista odnośników bezpośrednich niszczy inne funkcje, jakie ma pełnić strona główna. Należy zarezerwować je dla najważniejszych zadań użytkownika.*

W tygodniu, w którym Mozilla wypuściła nową wersję swojej przeglądarki Firefox, bezpiecznie było założyć, że większość użytkowników, którzy odwiedzali stronę domową, chciała przejść do pobierania nowego oprogramowania. Z tego powodu Mozilla postąpiła mądrze, zaopatrując bezpośredni odnośnik realizujący to zadanie w najbardziej rzucający się w oczy wygląd. Niestety, strzałka, która sprawia wrażenie odnośnika rozpoczynającego pobieranie, nie umożliwia kliknięcia. Jest to jednak niewielki problem z funkcjonalnością, gdyż większość użytkowników kliknęłaby odnośnik tekstowy poniżej. Strona zapewnia również bezpośrednie odnośniki do innych zadań o wysokim priorytecie, które związane są z trzema podstawowymi produktami.

Innym dobrym elementem tej strony jest to, że zawiera cytat — wypowiedź Walta Mossberga, znanego recenzenta oprogramowania. Dużo bardziej wiarygodne jest, gdy produkt jest chwalony przez kogoś, kto nie jest związany z naszą organizacją, i oczywiście jest jeszcze bardziej wiarygodne, gdy ten ktoś negatywnie wypowiada się o naszej konkurencji, tak jak w tym przypadku. Sprytnym posunięciem było również zamieszczenie odnośnika do pełnego artykułu Walta Mossberga, opublikowanego na stronie internetowej *Wall Street Journal*. Pokazuje to, że Mozilla nie obawia się pokazać użytkownikom pełnej recenzji. Zastosowana strategia jest skuteczna bez względu na to, czy poszczególne osoby będą klikać na dołączony odnośnik, czy też nie.

## **Bezpośredni dostęp ze strony głównej**

Jedna z najlepszych strategii projektowych, jakie spotkaliśmy podczas naszych testów, polega na umieszczaniu bezpośrednich odnośników na stronie głównej, które prowadzą do bardzo małej liczby najważniejszych operacji. Bez względu na to, jak dobrze zorganizowana zostanie struktura informacji lub jak przejrzysty będzie system nawigacji, użytkownicy mogą się zgubić lub stracić cierpliwość, jeżeli będą zmuszeni przechodzić przez zbyt wiele poziomów. Odnośniki bezpośrednie skracają i upraszczają projekt.

Niestety, nie można zaprezentować bezpośrednich odnośników do znacznej liczby elementów, które oferuje strona. Jeżeli nie zachowa się tej zasady, zniszczona zostanie idea odnośników bezpośrednich, gdyż zaistnieje większe prawdopodobieństwo, że użytkownicy klikną niewłaściwy odnośnik. Dodatkowo długa lista odnośników bezpośrednich niszczy inne funkcje, jakie ma pełnić strona główna, na przykład jej podatność na pozycjonowanie czy informowanie użytkowników o pełnym zakresie czynności, jakie mogą na niej wykonać. Szczegóły nakreślają obszerny obraz możliwości, ale niestety jest on nieprzejrzysty.

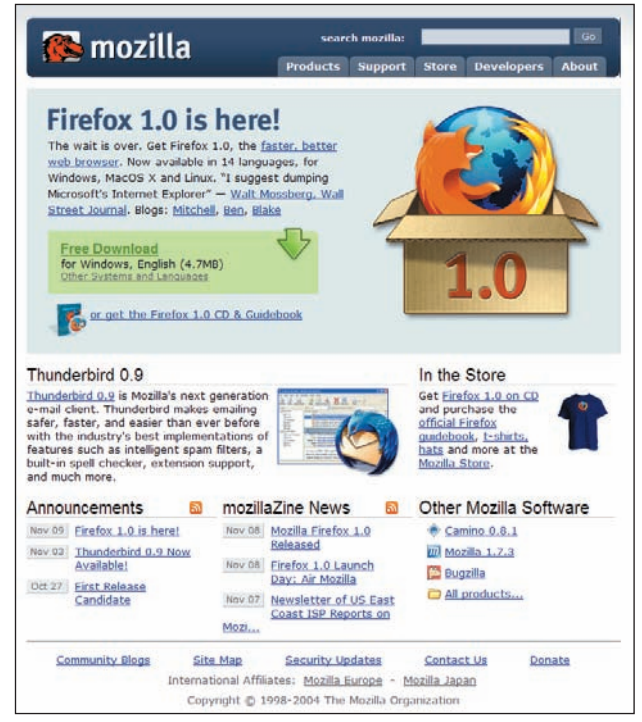

*www.mozilla.org*

#### *Więcej informacji*

Bardziej szczegółowe informacie o badaniach omawianych w tym rozdziale można znaleźć na stronie *www.nngroup.com/reports*. Szukaj haseł *intranet*, *children* oraz *teenagers*.

Odnośniki bezpośrednie należy zarezerwować dla niewielkiej liczby najważniejszych zadań, jakie użytkownik może na stronie wykonać. Dla każdego z niezależnych obszarów strony liczba tych odnośników powinna być ograniczona do trzech, maksymalnie pięciu. Trzy lub mniej to liczba najwłaściwsza w przypadków serwisów o wielu niezależnych obszarach, z których każdy wspiera własne odnośniki bezpośrednie.

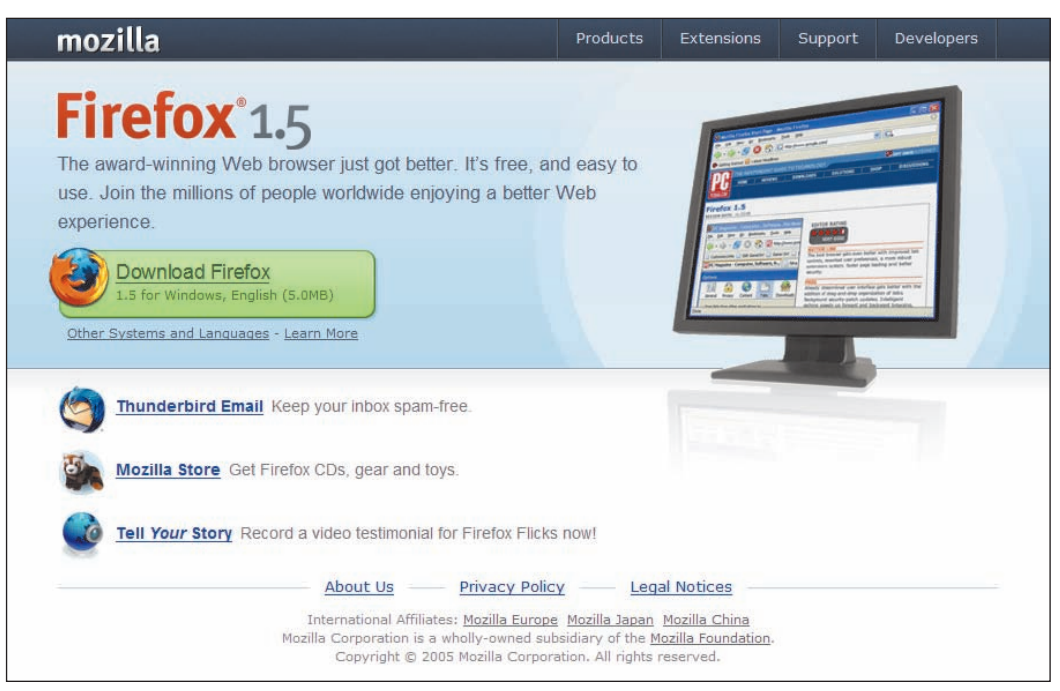

*www.mozilla.com*

Przy kolejnej odsłonie przeglądarki Firefox, Mozilla uprościła stronę domową jeszcze bardziej i lepiej wyróżniła cel wizyty większości użytkowników — możliwość pobrania najnowszej wersji. Przeniesienie odnośnika *Other Systems and Languages* (inne systemy i języki) poza obszar dużego przycisku służącego do pobierania było kolejnym usprawnieniem. W poprzednim projekcie odnośnik ten dostępny był wewnątrz dużego cieniowanego obszaru, który był bezdyskusyjnie pomyślany ze względu na użytkowników systemu Windows. Każdy, kto potrzebował innej wersji, prawdopodobnie szukał gdzie indziej.

- Wskazówka minus imitacii tekstu
- Cztery najważniejsze wskazówki dotyczące kroju pisma

#### **247 Tekst podstawowy**

- **reguła dziesięciu punktów**
- Wskazówka — unikanie antyaliasingu
- Wiek nie jest problemem
- Wskazówka — kiedy ten sam rozmiar wygląda na mniejszy
- Planowanie pod kątem różnic w sprzęcie
- Powszechne rozdzielczości ekranu
- Dostępność dotyczy nas wszystkich

### **253 Relatywne specyfikacje**

- Reguła relatywnego rozmiaru
- Projektowanie z myślą o użytkownikach z wadami wzroku

#### **258 Wybieranie czcionek**

- W przypadku wątpliwości należy korzystać z czcionki Verdana
- Kiedy z ekranu będzie można czytać tak dobrze, jak z kartki?

#### **261 Mieszanie czcionek i kolorów**

- Wojna przeciwko wersalikom
- Kontrast między tekstem i tłem
- Powszechny daltonizm
- Dwa sposoby, by spowodować, że kolor będzie widoczny
- **273 Obrazki z tekstem**

#### **275 Poruszający się tekst**

• Więcej informacji